الجمهورية الجزائرية الديمقراطية الشعبية

**République Algérienne Démocratique et Populaire Ministère de l'enseignement supérieur et de la recherche scientifique Université de 8 Mai 1945 – Guelma – Faculté des Mathématiques, d'Informatique et des Sciences de la matière**

## **Département d'Informatique**

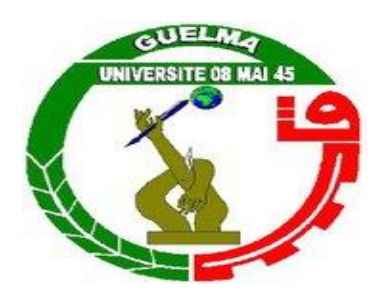

# **Mémoire de Fin d'études Master**

**Filière :** Informatique

**Option :** Ingénierie des Medias

**Thème :** 

# **Menu Contextuel pour Commander un Tableau Magique**

**…………………………………………**

**Encadré Par :**

Mr. Noureddine Gouasmi

**Présenté par :**  Wafiya Bouaouina Soumia Ghouila

**Juin 2013**

# *Remerciements*

*C'est avec un grand plaisir que nous apportons ce modeste travail à tous ceux qui nous ont gratifiés de leur soutien et de leur confiance.*

*Louanges à Dieu, qui nous a donné vie et santé pour le parachèvement de ce modeste travail.*

*Nous souhaiterions manifester nos reconnaissances particulièrement à M. Noureddine Gouasmi. D'une part pour Nous avoir donné l'opportunité de participer à ce projet. Ce projet qui a développé en nous une capacité de recherche et d'adaptation. D'autre part d'avoir accepté d'être notre encadreur, avec un suivi constant et un intérêt démontré tout au long de notre travail.*

*Nous adressons également nos remerciements, à tous nos enseignants, qui nous ont donné les bases de la science.*

*Nous remercions très sincèrement, les membres de jury d'avoir bien voulu accepter de faire partie de la commission d'examinateur.*

*Nous remercions nos chers parents pour leur soutien moral et matériel.*

*A toute personne qui a participé de près ou de loin pour l'accomplissement de ce modeste travail.*

# *Dédicace*

*Je dédie ce travail à mes très chers parents «DJAMILA » ET «HOUCINE» pour l'éducation qu'ils m'ont prodigué; avec tous les moyens et au prix de toutes les sacrifices qu'ils ont consentis à mon égard, pour le sens du devoir qu'ils mon enseigné depuis mon enfance et pour leur soutien et encouragement le long de ma carrière.*

*A mon frère et mes sœurs et à toute ma grande famille. A Monsieur Gouasmi pour qu'il m'aider, et à toute la clique de Master2.*

# *SOUMIA*

# *Dédicace*

*C'est avec une grande joie que je dédie ce modeste travail à : A mes chers parents qui dieu leur procure bonne santé et longue vie: Mon père « ISMAÏL» pour son soutien, ses encouragements. Ma mère « WARDA » la lumière de mes jour, la source de mes efforts. A celui qui j'aime beaucoup, l'homme de ma vie qui ma soutenue tout au long de ce projet et surtout avec sa patience : mon mari « YAZID ». A mes chères sœurs, mes chers frères et mon beau frère. A Monsieur Gouasmi pour avoir accepté de nous suivre et qui a géré avec compétence, efficacité le déroulement de notre travail et bien orienté, pour ses aides précieux et ses conseils judicieux. Je tiens à dire que jamais je n'oublierais aucun de vous.*

# *WAFIYA*

# **Résumé**

La **R**éalité **A**ugmentée (RA) est une discipline récente. Elle est située au carrefour de plusieurs disciplines. Elle a pour but l"intégration simultanée du réel et du virtuel. Le réel correspond aux scènes concrètes relatives à un environnement donné qu"on désire augmenter avec d"autres informations numériques. Le virtuel correspond aux scènes synthétiques construites par ordinateur ou d"autres scènes réelles préenregistrées. L"augmentation consiste alors à les mixer de manière intelligente et en temps réel.

Les **T**ableaux **I**nteractifs (TI) sont des systèmes de réalité augmentée. Ils constituent une interface homme-machine augmenté pour appliquer des fonctionnalités de traitement de document numériques au contenu d"un tableau conventionnel. Ce sont donc des tableaux classiques amplifiés de services informatiques tels que couper, coller, copier, imprimer.

Le système que nous avons développé est un système de commande d'un menu contextuel pour un tableau interactif.

Notre système affiche un menu contextuel dont les items sont commandés par l"utilisateur par le suivi de la main en temps réel. Les commandes sont donc fournit par l"utilisateur à travers des gestes.

## **Mots clés**

La réalité augmentée, Vision par ordinateur, Détection du Mouvement, Suivi du Mouvement, Tableau interactif.

# Table des Matière

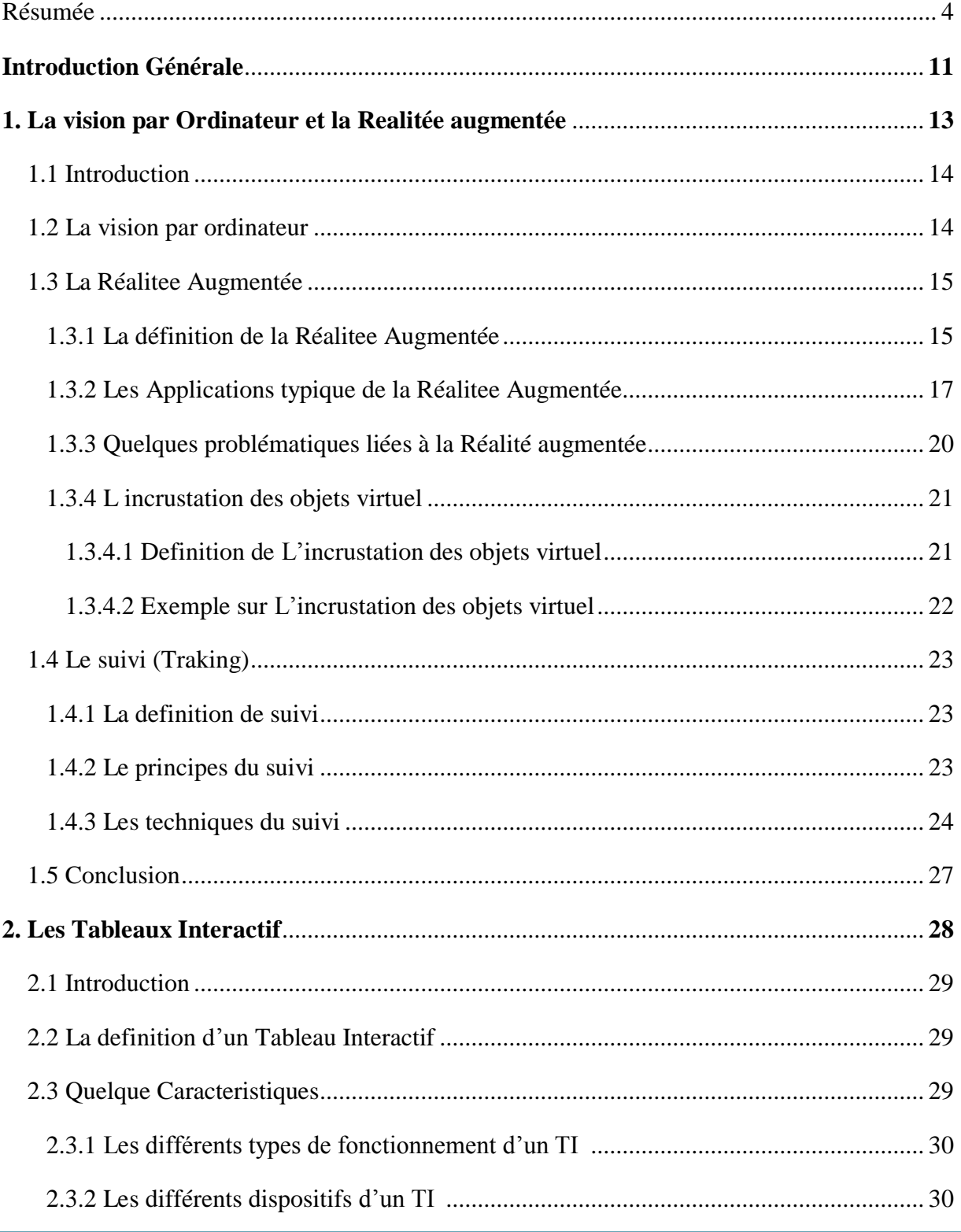

# Menu contextuelle pour commander un tableau magiqu

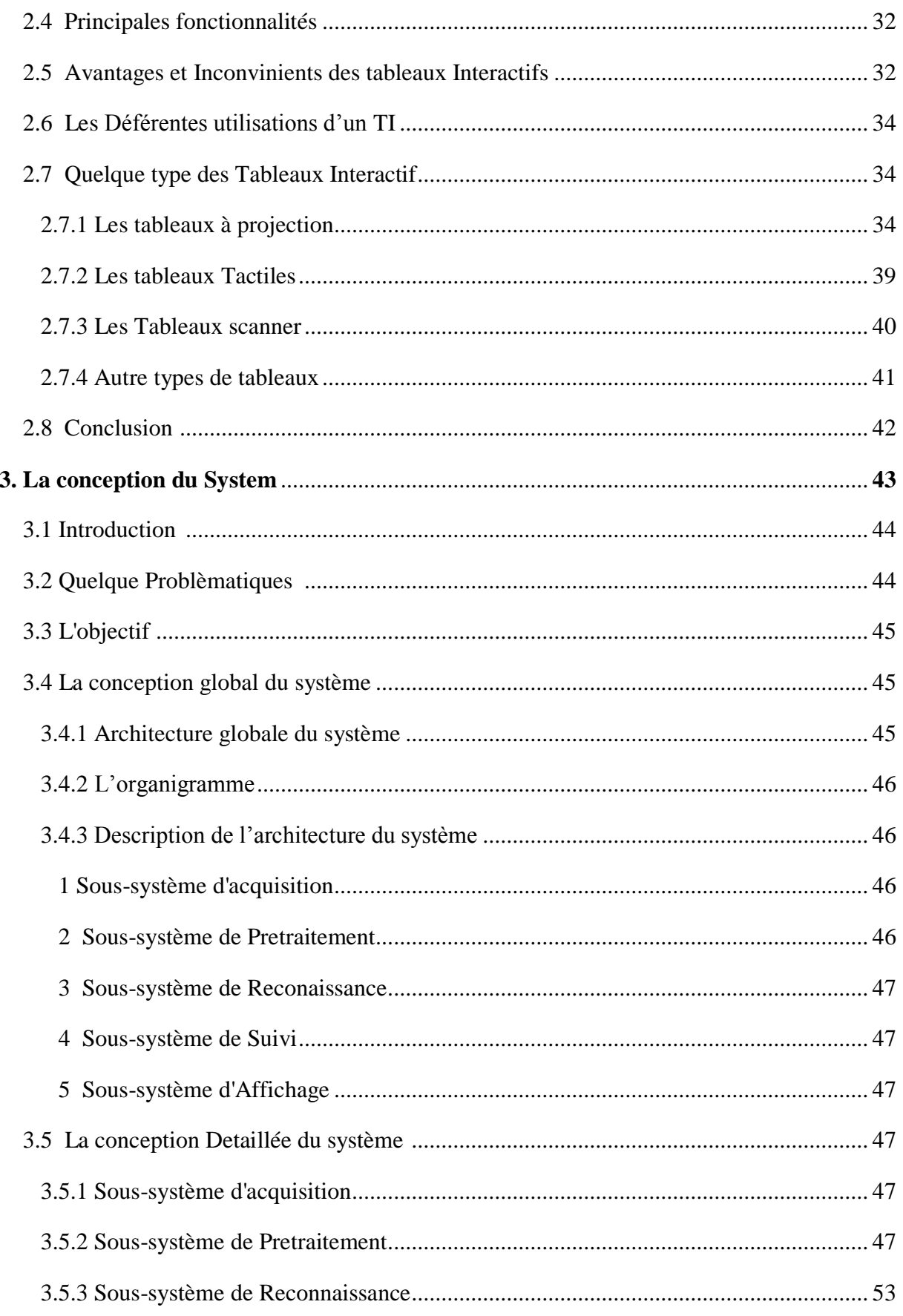

# Menu contextuelle pour commander un tableau magiqu

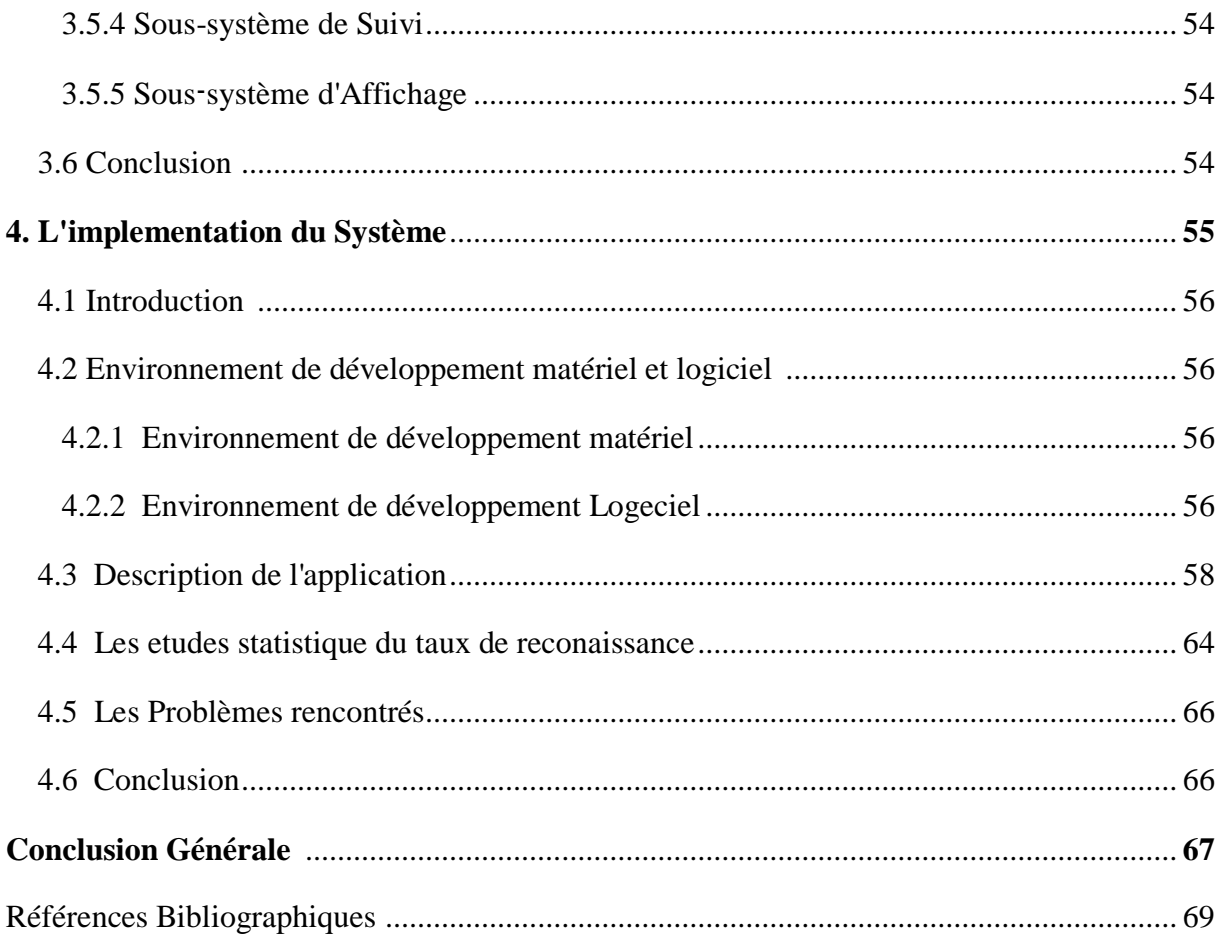

# **Liste des Figures**

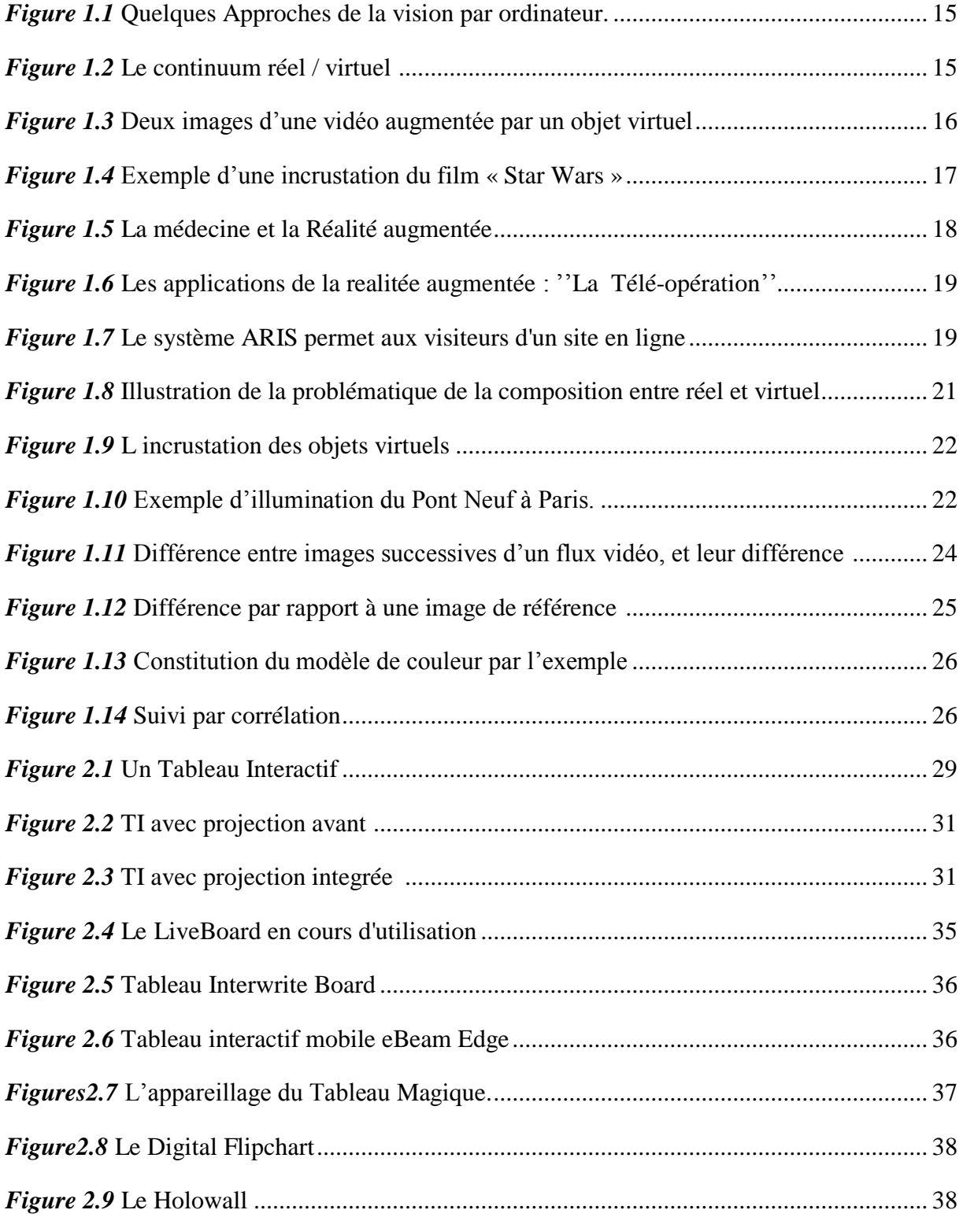

# Menu contextuelle pour commander un tableau magiqu

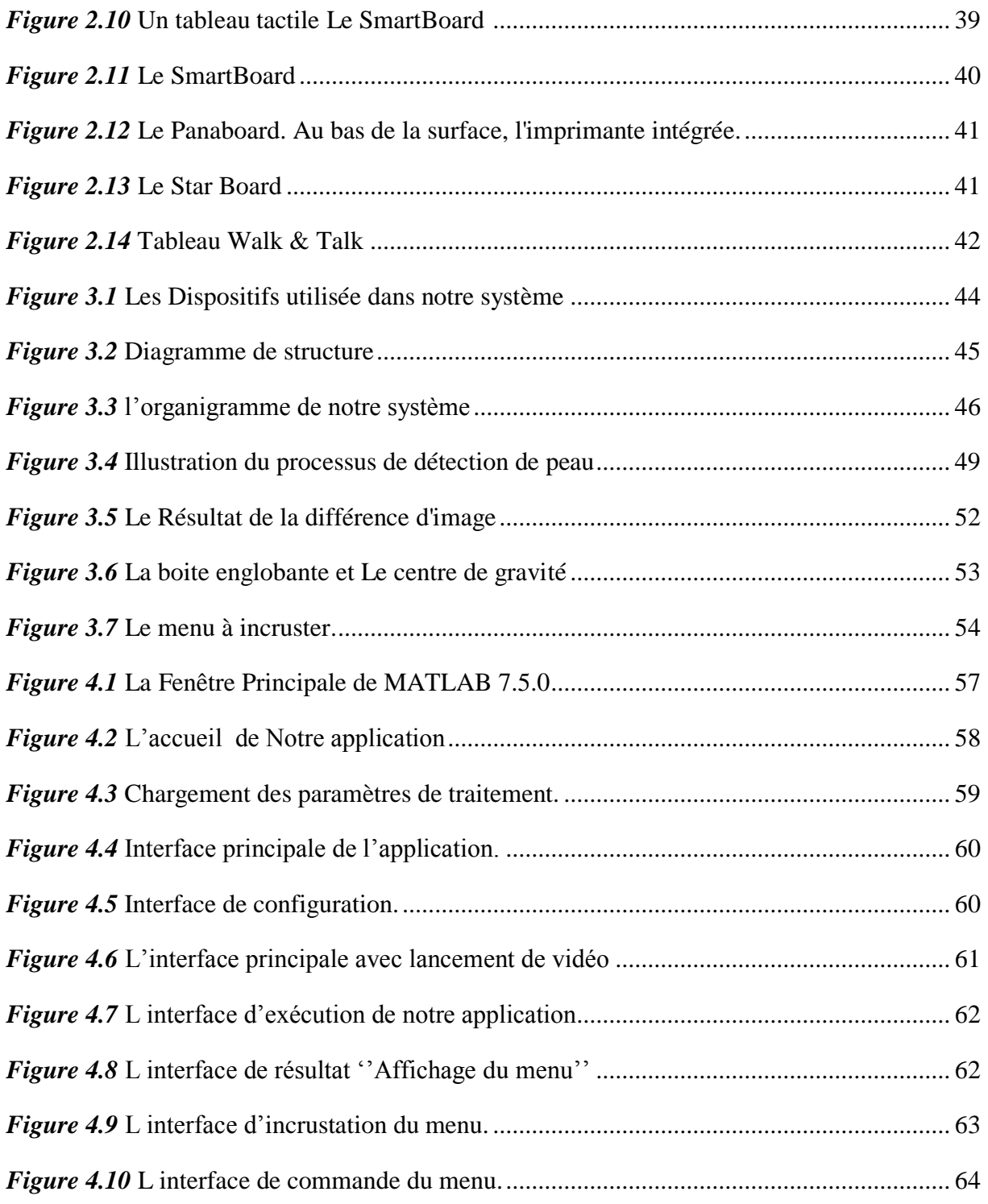

## **Liste des Tableaux**

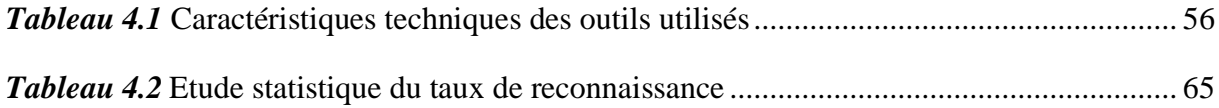

# **Introduction Générale**

La vision par ordinateur est une branche de l'intelligence artificielle dont le but est de permettre à une machine de comprendre ce qu'elle «voit» lorsqu'on la connecte à une ou plusieurs caméras. Elle peut servir entre autre à la reconnaissance de formes, qui consiste à reconnaitre une forme dans une image après l"avoir enregistrée.

**La** Réalité Augmentée (RA) est une discipline récente qui fait appel en particulier à la vision par ordinateur. Elle est située au carrefour de plusieurs disciplines. Elle a pour but l'intégration simultanée du réel et du virtuel. Le réel correspond aux scènes concrètes relatives à un environnement donné qu"on désire augmenter avec des informations informatiques. Le virtuel correspond aux scènes synthétiques construites par ordinateur ou d"autres scènes réelles préenregistrées. L"augmentation consiste alors à les mixer de manière intelligente et en temps réel.

**Le** Tableau Interactif est un outil de présentation destiné aux entreprises et utilisé pour l"enseignement. C"est l"outil qui permet de manipuler directement le contenu projeté, le plus souvent à l"aide d"une interface tactile ou, parfois, à l"aide d"un crayon lumineux. Le Tableau Interactif est un système de réalité augmentée car il permet d'avoir dans le même endroit des informations physiques (écriture au feutre) et des informations virtuelles (documents numériques projetés).

L"objectif de notre application est de réaliser un système qui affiche un menu contextuel pour commander un tableau interactif à travers le mouvement de la main.

Il s"agit donc de construire un logiciel qui suit les mouvements de la main sur un tableau. A la demande de l"utilisateur, on doit incruster sur le tableau un menu contextuel. Le système doit ensuite reconnaître la position de la main sur une des icônes affichées, et interpréter la commande correspondante.

Ce mémoire est organisé en quatre chapitres :

 **Le premier chapitre** On définit la vision par ordinateur ainsi que la réalité augmentée et son domaine d"application. Finalement, on termine par le suivi de la main.

**Le deuxième chapitre** est consacré à définir les tableaux interactifs et leur utilisation.

 **Le troisième chapitre** comprend les conceptions globale et détaillée du système et de ses modules.

 **Le quatrième chapitre** présente l"implémentation de notre système enrichie par des exemples d"utilisation.

**Et enfin**, on termine par une conclusion et quelques perspectives.

**Chapitre 1**

# **La vision par ordinateur et la réalité augmentée.**

### **1.1 Introduction**

L"Un des buts de la vision par ordinateur est d"améliorer l"interaction Homme-Machine, c"est pour cela que les regards des chercheurs s"orientent vers l"intégration du monde informatique dans le monde réel à travers la vision par ordinateur, ce qui implique l"élimination de l"indépendance entre le monde électronique et réel. On parle alors de réalité augmentée.

### **1.2 La vision par ordinateur**

La vision par ordinateur est une branche de l"intelligence artificielle dont le but est de rendre une machine capable de comprendre une scène donnée par la perception des rayonnements lumineux comprenant l"ensemble des mécanismes physiologiques et physiques par lesquels ces rayonnement déterminent des informations variées essentiellement visuelles (couleur, forme, mouvement, . . .) **[1]**.

La vision par ordinateur permet **[1]** :

 D'étendre nos capacités visuelles par délégation à la machine de tâches d"observation hors de notre champ de vision ou difficiles pour notre système visuel et cognitif : l"analyse de scène et la télésurveillance.

 D"interagir avec les systèmes sans "fil à la patte", ouvrant ainsi la voie à la disparition de la station de travail telle que nous la connaissons aujourd"hui.

 D"éliminer les dispositifs intermédiaires lorsqu"ils s"avèrent inutiles. Par exemple, le doigt, dont la trajectoire est suivie par un système de vision, peut agir en direct sur la représentation d"un concept.

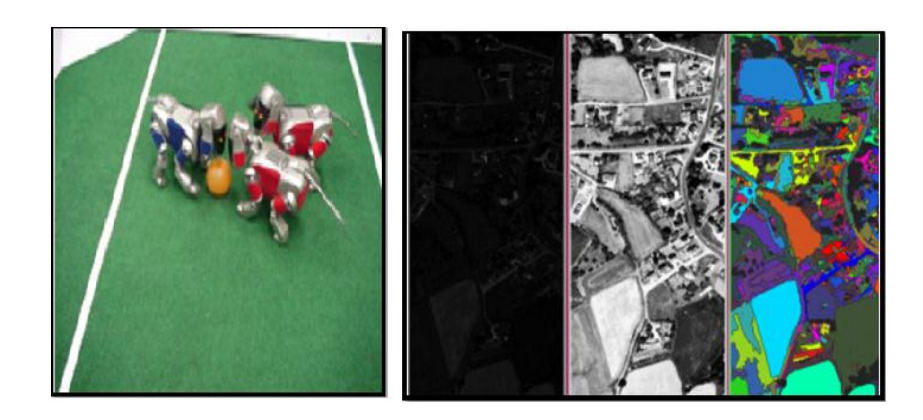

*Figure 1.1:*Quelque Approches de la vision par ordinateur.

## **1.3 La Realité Augmentée**

Sur un axe horizontal allant de l'environnement réel à un monde entièrement virtuel, la RA se situe dans la partie gauche de l'axe, en opposition à la ``virtualité augmentée'' (VA) qui concerne l'ajout d'éléments réels (personnes, textures, etc.) dans des environnements virtuels. RA et VA sont regroupés sous le terme de "réalité mixte" la figure ci-dessous illustre la réalité mixte **[6]** :

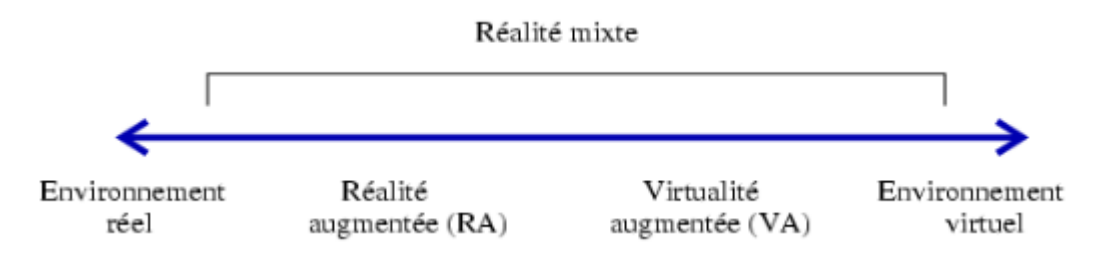

*Figure 1.2:*Le continuum réel / virtuel.

### **1.3.1 Définition**

La réalité augmentée (RA) vise à ajouter des éléments virtuels au monde qui nous entoure, en offrant à l'utilisateur la possibilité d'être immergé dans cet environnement mixte **[8]**.

La réalité augmentée (RA) a pour but l'intégration simultanée du réel et du virtuel. Le réel correspond à des scènes concrètes relatives à un environnement donné et le virtuel à des scènes synthétiques construites par ordinateur et n'ayant pas d'existence réelle. Son problème est alors celui de mixer ces deux types de scènes de manière intelligente. Cette intelligence sous-entend la construction d'une scène finale où tout "parait" réel. Elle tente de faire en sorte que l"utilisateur interagisse avec la scène réelle comme si les objets virtuels ajoutés en faisaient partie **[3]**.

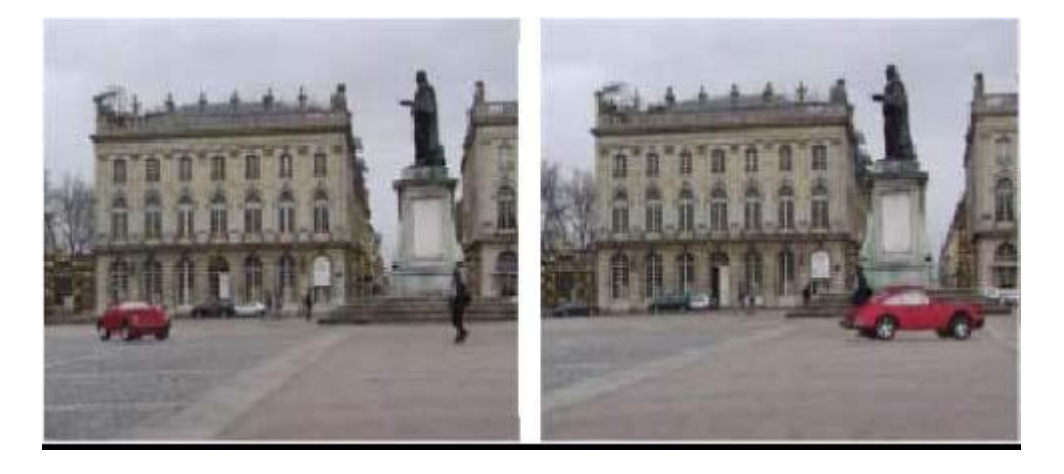

*Figure 1.3 :* Deux images d'une vidéo augmentée par un objet virtuel (Véhicule rouge).

Un système de réalité augmentée complète le monde réel avec des objets virtuels (générés par ordinateur) de telle sorte qu"ils semblent coexister dans le même espace que le monde réel. Les systèmes de réalité augmentée possèdent les propriétés suivantes **[8]**:

- combiner des objets réels et virtuels dans un environnement réel.
- être temps-réel et interactifs.
- Recaler (aligner) les objets réels et virtuels.
- Un environnement 3-D.

La première difficulté pour faire de la Réalité Augmentée est de localiser le réel dans le virtuel avec le même point de vue. Le plus simple est de placer dans la scène réelle des marqueurs qui permettent de calculer les coordonnées 3D points spécifiques reconnus par le système.

Mais actuellement les sociétés spécialisées dans la R.A. cherchent à supprimer ces marqueurs par exemple en utilisant les doigts de la main ou la reconnaissance faciale **[9]**.

#### **1.3.2 Les Applications typique de la Réalité Augmentée**

La Réalité augmentée permet d'ajouter des informations au monde réel en superposant des images virtuelles, par exemple la flèche indiquant la distance entre le tireur d'une pénalité au rugby et les poteaux. Il existe de nombreuses utilisations de la R.A., voici quelques exemples :

#### *Effets spéciaux*

Les premiers mélanges entre images filmées et images numériques ont été réalisés pour le film « Tron » de Steven Lisberger (1982). Mais le premier film à avoir réellement marqué les esprits pour la qualité de ses incrustations numériques est « Jurassic Park » de Steven Spielberg (1993), dans lequel des dinosaures virtuels étaient incrustés dans un décor réel de parc d'attractions. D'autres grands succès ont suivi, comme « Star Wars Épisode 1 » (George Lucas, 1999) et plus récemment, « Le Seigneur des Anneaux » (Peter Jackson, premier film sorti en 2001). Les éléments ajoutés sont généralement des machines, des ustensiles ou des créatures, qui n'existent pas en réalité mais que l'image de synthèse permet de représenter de manière convaincante et à moindres frais **[6].**

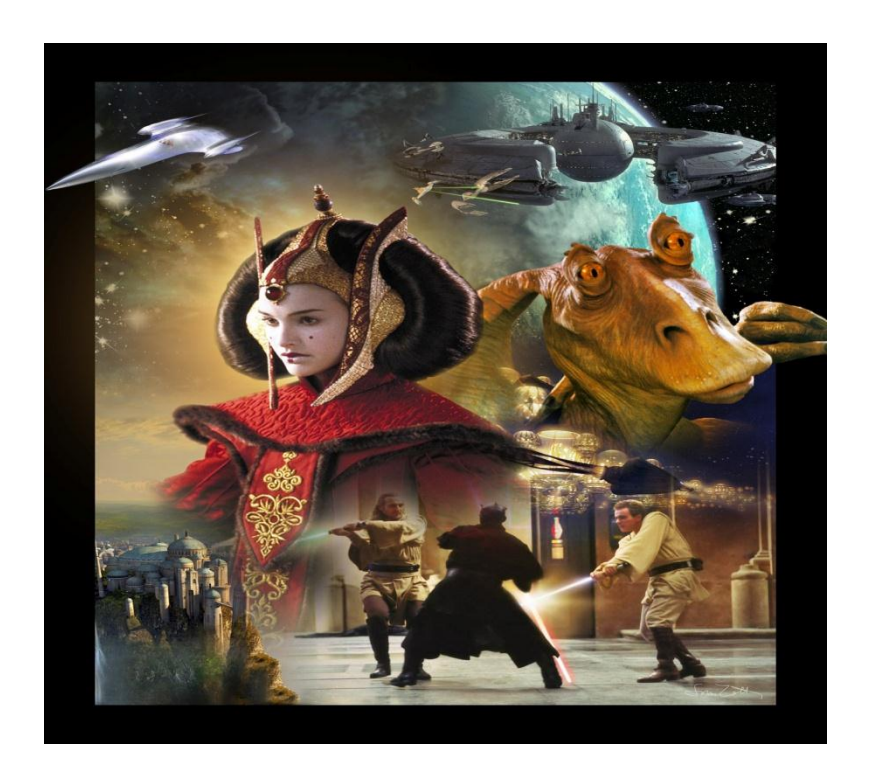

*Figure 1.4:* Exemple d'une incrustation de film « Star Wars ».

#### *La médecine*

La médecine est l'un des domaines les plus investis par la RA. L'idée principale consiste à produire, en temps réel, un ensemble de données sous forme d"images 3-D, représentant une partie invisible du patient, sans avoir à faire d"incision **[3]**.

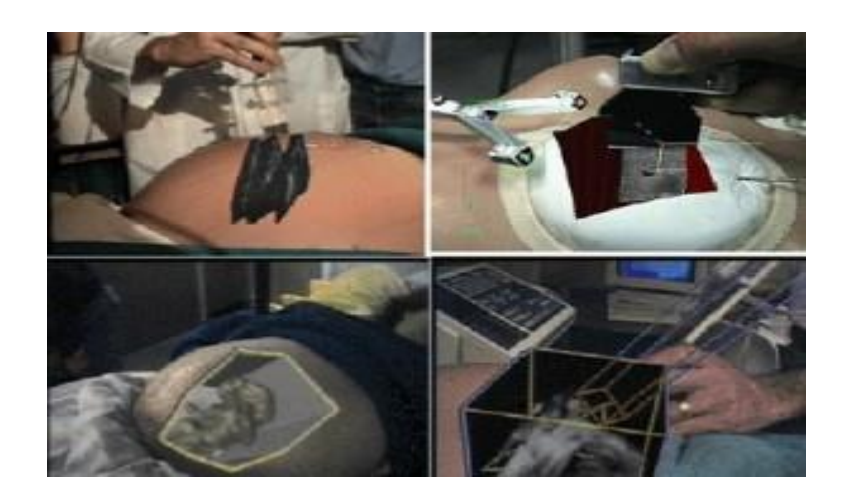

*Figure 1.5 :* La médecine et la Réalité augmentée

#### *La Télé-opération*

La télé-opération est également ciblée, particulièrement pour le planning du déplacement d'un robot. Elle permet de manipuler une version virtuelle d"une opération tout en enregistrant les actions. Une fois celles-ci testées et déterminées, le robot pourra exécuter le plan correspondant **[3]**.

Guider un robot à distance par un système de télé opération qui consiste à lui donner des commandes via des médias de télécommunication est un problème difficile dû au temps de délai de transmission et à la distance par rapport au robot.

La solution consiste à manipuler une version virtuelle du robot, et une fois le résultat convenable obtenu, déclencher le vrai mouvement du robot. Le système permet aussi de prédire et d"assister l"utilisateur qui manipule le robot pour réaliser sa tâche. L"un des systèmes qui utilise cette technique est le système ARGOS (Augmented reality through Graphic Overlays) basé sur la vision stéréoscopique. La scène visualisée du robot est augmentée par la simulation **[13]**.

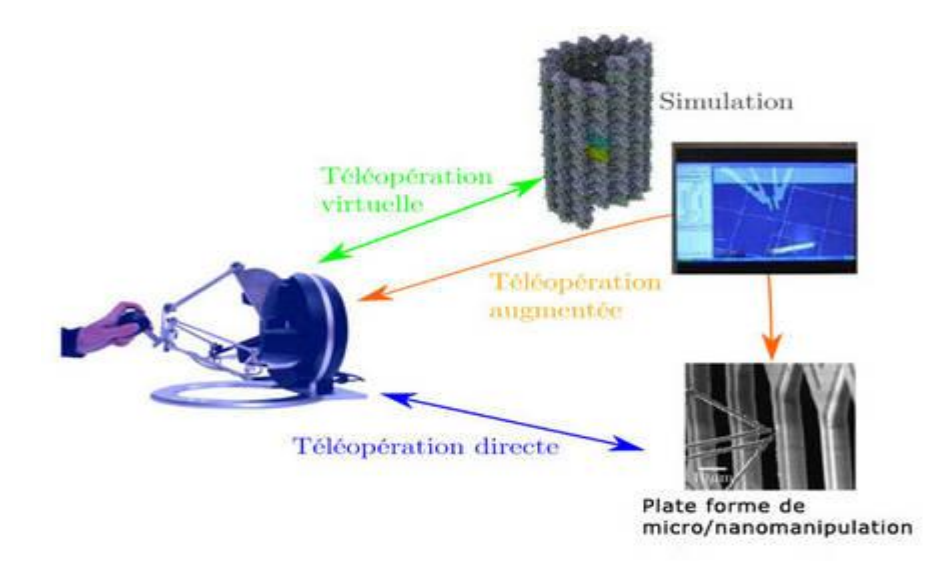

*Figure 1.6:*Les applications de la realitée augmentée : "La Télé-opération".

#### *Le Marketing*

L'évolution des effets spéciaux numériques dans le cinéma a bien-sûr aussi profité à la publicité, qui dispose aujourd'hui de nouveaux outils pour mettre en valeur les produits à vendre. Grâce aux nouvelles techniques de composition 3D, il est par exemple possible de montrer une image artificiellement embellie du produit, tout en l'intégrant dans un décor naturel pour la rendre plus crédible. On peut aussi transformer plus radicalement l'apparence du produit, par exemple pour produire un effet comique, ou encore le placer dans un environnement insolite pour susciter une émotion particulière **[6].**

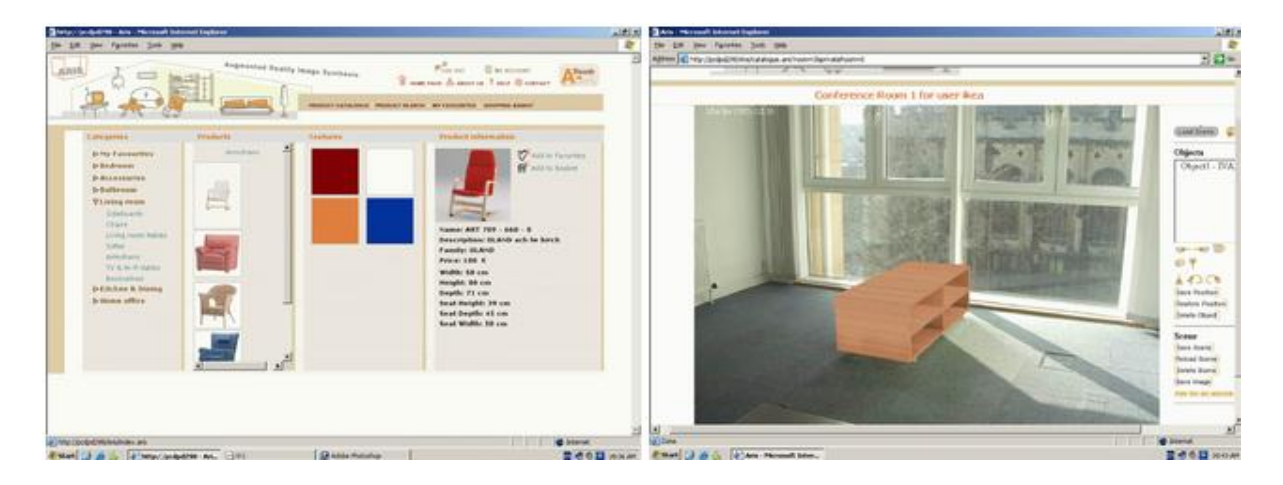

*Figure 1.7:*Le système ARIS permet aux visiteurs d'un site en ligne d'insérer de manière très réaliste des meubles virtuels dans des photographies de leur propre intérieur.

#### **1.3.3 Quelques problématiques liées à la Réalité augmentée**

Plusieurs problèmes se posent lorsqu'on cherche à insérer des objets virtuels dans des images réelles **[6]** :

#### o *Alignement des caméras réelle et virtuelle*

 Le problème qui revient à faire correspondre la perspective de l'objet virtuel avec celle de la scène réelle est appelé problème d'alignement des caméras réelle et virtuelle. Résoudre ce problème consiste à retrouver les propriétés de la caméra réelle ayant donné lieu à l'observation (réglages internes et point de vue par rapport à la scène), et à calculer les images synthétiques en utilisant une caméra virtuelle reprenant ces propriétés.

Plusieurs techniques existent pour retrouver les paramètres réels de la caméra, à partir de capteurs ou d'indices extraits directement de l'image à augmenter. (*Figure 1.8.b***)** montre un exemple de résultat obtenu lorsque l'image de la voiture respecte la perspective réelle.

On constate toutefois que d'avoir résolu ce problème ne suffit pas à obtenir une image réaliste : la voiture n'est pas correctement éclairée, et la partie arrière du véhicule, qui devrait être occultée par le bâtiment photographié, est pourtant projetée par-dessus l'édifice.

#### o *Cohérence spatio-temporelle*

Ce problème concerne les déplacements des objets virtuels dans la scène réelle (positionnement relatif, synchronisation temporelle), ainsi que les occultations et interpénétrations qui peuvent se produire entre éléments de natures différentes. (*Figure 1.8.c)* montre un résultat de composition où la cohérence spatiale est prise en compte.

#### o *Cohérence photométrique*

Ce problème concerne la prise en compte des inter-réflexions lumineuses (ombres, reflets) entre les scènes réelle et virtuelle. (*Figure 1.8.d)* montre le résultat obtenu en tenant compte de la cohérence photométrique **[6].**

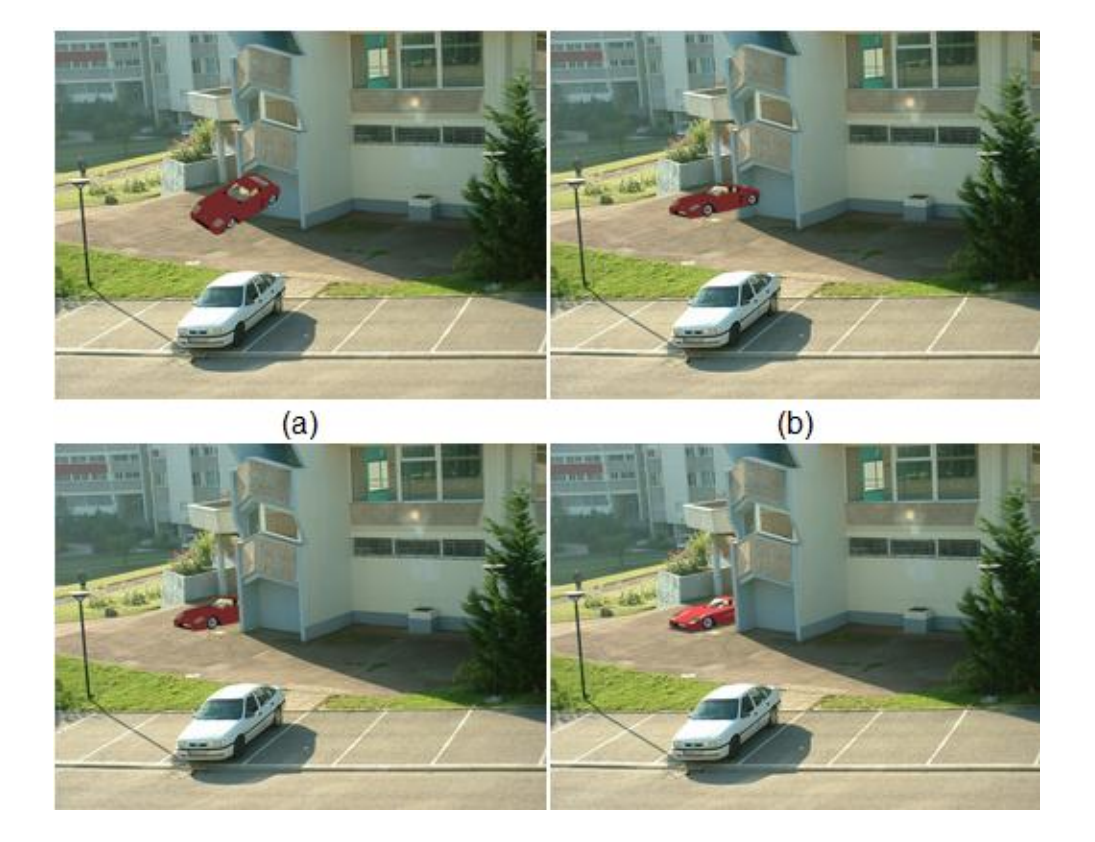

*Figure 1.8:*Illustration de la problématique de la composition entre réel et virtuel. (a) Intégration arbitraire. (b) Prise en compte de l'alignement entre caméras réelle et virtuelle. (c) Respect de la cohérence spatiale. (d) Respect de la cohérence photométrique.

## **1.3.4 L'incrustation d'objets virtuels 1.3.4.1 Définition**

L"insertion des objets virtuels nécessite des indicateurs à identifier dans la scène réelle. Une fois recherchés et trouvés, ils seront utilisés comme repères d"incrustation. Le "Traking" consiste à identifier leurs formes et leurs positions dans chaque image de la séquence relativement à un modèle numérique de chaque pattern utilisé **[3].**

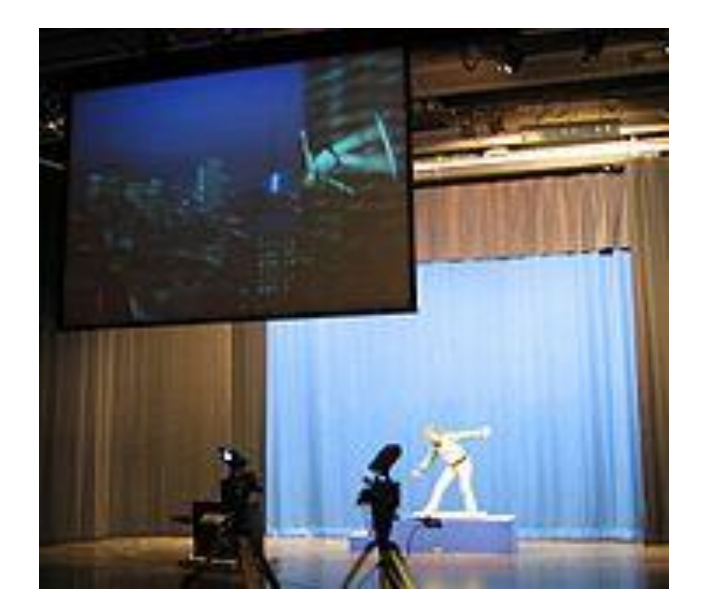

*Figure 1.9:*L'incrustation des objets virtuels.

#### **1.3.4.2 Exemple de l'incrustation d'objets virtuels**

#### **Le projet d'illumination des ponts de Paris**

Dans cette application du laboratoire, il s'agit de tester des projets d'illuminations concernant le Pont Neuf à Paris. Une vidéo du pont a donc été tournée à la tombée de la nuit**.** L"application a ensuite consisté à déterminer le point de vue de la caméra pour chaque image de la séquence puis à remplacer le pont par son image de synthèse illuminée **[7]**.

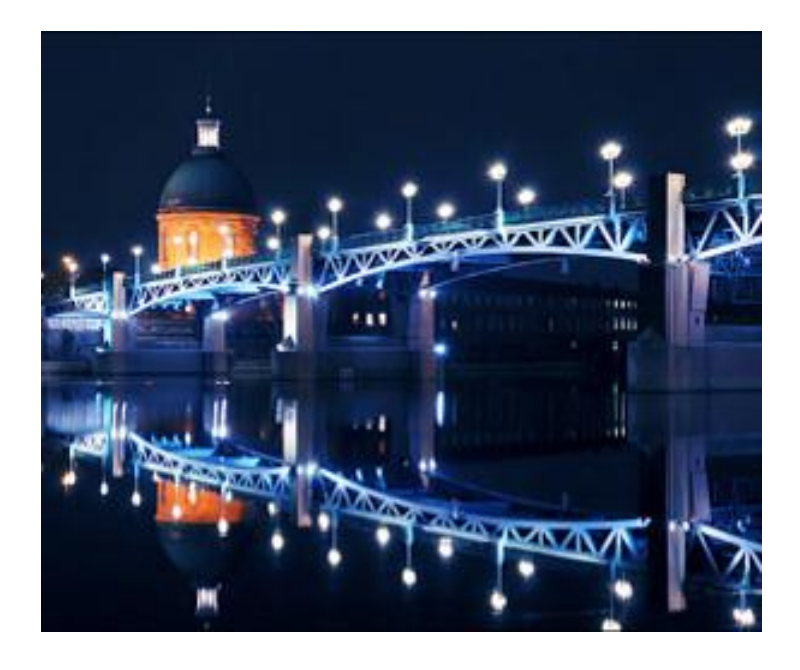

*Figure 1.10:* Exemple d"illumination du Pont Neuf à Paris.

## **1.4 Le Suivi (Traking)**

#### **1.4.1 Définition**

Le Traking est un procédé de localisation d'un (ou plusieurs) objet en mouvement en temps réel en utilisant une caméra. Un algorithme analyse les photogrammes de la vidéo et localise les cibles en mouvement sur la vidéo.

La principale difficulté dans le Traking sur une vidéo est d"associer la localisation des cibles dans les photogrammes successifs, particulièrement lorsque les objets bouge rapidement par rapport au frame rate.

Le rôle d'un algorithme de Traking est d'analyser les photogrammes dans l'ordre et d'estimer les paramètres de mouvement. Ces paramètres caractérisent la localisation de la cible **[10].**

#### **1.4.2 Le principe du suivi (Traking)**

Le suivi d'entité est un processus cyclique à plusieurs étapes dont la nature et le nombre dépendent des mises en œuvre applicatives.

 **La mesure** : consiste à mesurer une propriété donnée de l"image de façon à mettre la cible en évidence.

 **L'observation :** consiste à faire une hypothèse sur la position de la cible à partir de la mesure fournie précédemment.

 **La validation** : détermine la validité de la position estimée à l"étape de l"observation. Elle peut s"appuyer sur des connaissances externes à l"image mais caractéristiques de l"application ou bien sur la valeur attendue de la position à cet instant.

**L'estimation** : met à jour l'estimation de la position de la cible maintenue par le processus de suivi. La mise à jour s"effectue par prise en compte de l"observation si celle-ci est validée.

 **La prédiction** : calcule la position la plus probable de la cible dans l"image suivante. Cette étape fait appel à des connaissances externes à l"image sur la cible et sur ses déplacements **[5].**

#### **1.4.3 Techniques de suivi**

Le suivi d'entité par vision par ordinateur a pour objectif de déterminer la position d'une entité donnée dans chaque image du flux vidéo. Nous appelons "cible du suivi", ou plus simplement "cible", l'entité ou la partie d'une entité suivie par le système. On relève de nombreuses techniques de suivi en vision par ordinateur, chacune adoptant une stratégie différente **[2].**

#### **Suivi par différence d'images**

La différence d"images est une technique de vision par ordinateur qui a pour but de fournir une mesure du degré de différence entre deux images **[2]**.

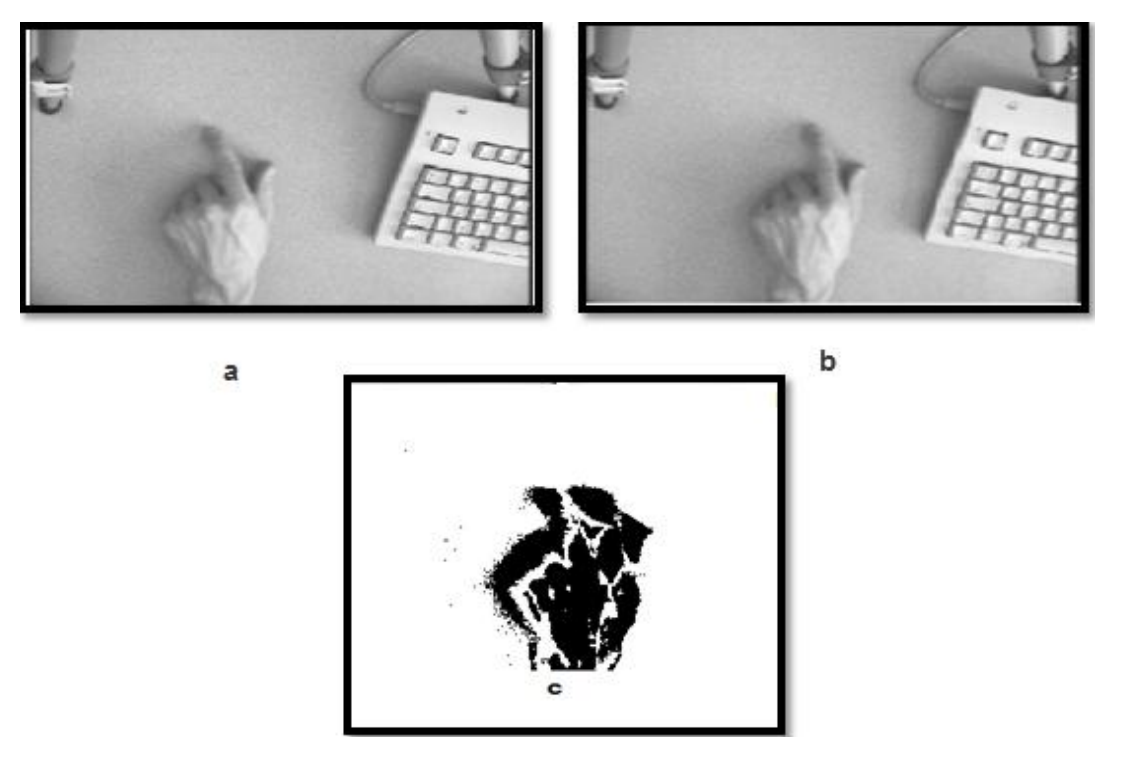

*Figure* 1.11: Différence entre images successives (a et b) d'un flux vidéo, et leur différence (c). Dans l"image de différence, les points sont d"autant plus sombres que l"intensité lumineuse a varié entre les deux images.

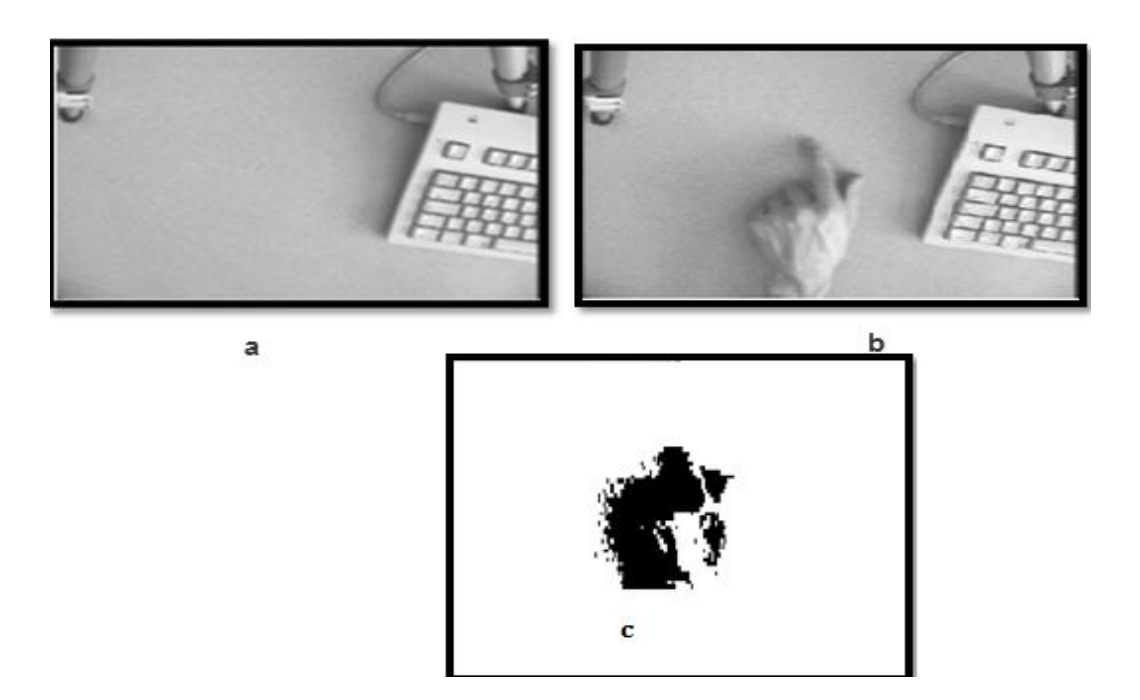

*Figure 1.12 :* Différence par rapport à une image de référence : Image de référence **(a),** image courante **(b),** et image de différence seuillée **(c).** Le cadre pointillé sur l"image de différence représente le rectangle englobant de la plus grande classe de pixels connexes.

#### **Suivi par modèle de couleur**

Le principe du suivi par modèle de couleur consiste à détecter dans l"image les pixels dont la couleur est proche de celle de la cible. Une couleur peut être modélisée par un triplé de valeurs **RVB** qui représente l"intensité lumineuse de la couleur dans les trois bandes de fréquence : Rouge, Verte et Bleue. Connaissant la valeur rvb de la couleur de la cible, les pixels de l"image dont la valeur est égale à ce triplet sont considérés comme appartenant à la cible **[2].**

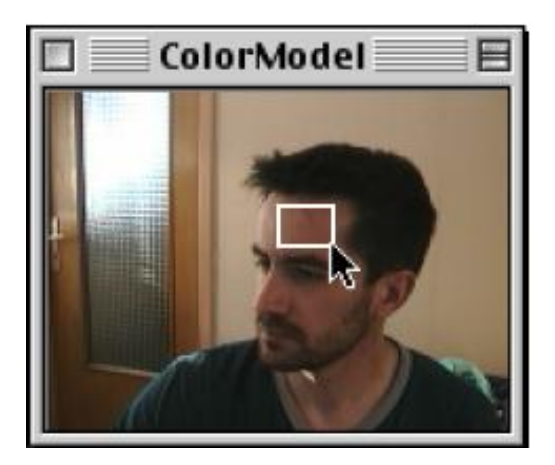

*Figure 1.13 :* Constitution du modèle de couleur par l'exemple. Un cadre, défini à la souris, délimite l"ensemble des pixels qui serviront d"exemple pour la constitution du modèle

#### **Suivi par corrélation**

Le principe du suivi par corrélation consiste à mémoriser, dans une phase d'initialisation, l"apparence de la cible.

L"ensemble de pixels ainsi mémorisés constitue le motif. En phase opérationnelle, le suivi recherche la partie de l"image la plus ressemblante au motif.

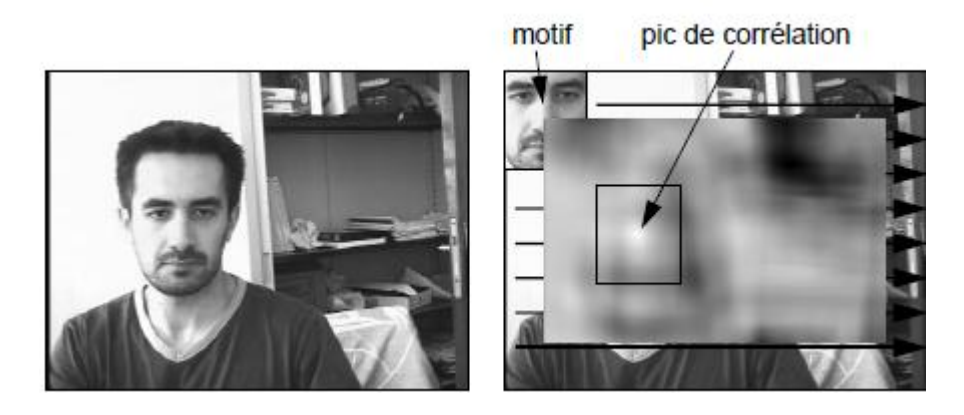

*Figure 1.14 :* Suivi par corrélation

Un motif est comparé à l"image en tout lieu par un parcours systématique. Les flèches indiquent le sens de ce parcours. Les points de la carte de corrélation (à droite) sont d"autant plus clairs que le motif est similaire à l"image en ce lieu. Le pic de corrélation (valeur de corrélation maximale) est élu comme position de la cible dans l"image **[2].**

#### **Suivi par contour actif (Snake)**

La première apparition des contours actifs date de 1987, lorsque Kass, Witkin et Terzopoulos présentent leur Snakes comme un outil permettant de résoudre plusieurs sujets majeurs de la vision par ordinateur, à savoir la détection de contours et de segments, la mise en correspondance en stéréovision, et surtout le suivi d"objet. La compacité et l"efficacité du concept lui ont assuré un succès rapide et l"on trouve à l"heure actuelle une multitude de publications sur des variations de sa forme originelle.

Les contours actifs sont des courbes paramétriques qui peuvent être déformées sous l"influence de forces externes et internes, utilisées pour le suivi. L"énergie d"un contour actif est définie par une énergie externe provenant de l"image 2D et pouvant avoir différentes formes selon les caractéristiques qui doivent être capturées par le contour actif et une énergie interne qui a une influence sur l"évolution de la forme du contour.

Cette dernière possède deux paramètres : **le premier** régule l"élasticité de la courbe et **le second** sa flexibilité. Ces paramètres dépendent de la position de la courbe. L"évolution de la courbe se fait autour de la minimisation de la fonction de son énergie totale. Cette phase de minimisation peut être vue comme une évolution dynamique au cours de laquelle l"énergie dissipée est transformée en énergie cinétique et finalement le contour se trouve dans un état d"énergie plus stable **[4].**

### **1.5 Conclusion**

Dans ce chapitre, On a expliqué ce qu"est la Réalité Augmentée qui ouvre un nouveau domaine de recherche dans les techniques d"interaction entre l"homme et la machine.

Dans le prochain chapitre, nous allons présenter des dispositifs particuliers d'interaction Homme-machine qui sont les tableaux interactifs.

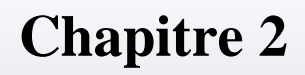

# **Les tableaux interactifs**

### **2.1 Introduction**

Le tableau blanc, de plus en plus en usage dans les salles de classe, a introduit une dimension nouvelle à l"indispensable tableau. Il permet la projection d"une image directement sur une surface sur laquelle le professeur ou l"élève peuvent écrire. Le travail du professeur est ainsi plus démonstratif grâce aux feutres effaçables.

Le tableau interactif est le bon moyen de promouvoir non seulement l"utilisation de l"outil informatique mais également de nouvelles approches pédagogiques.

### **2.2 Définition d'un tableau interactif**

Le tableau interactif est un tableau blanc à qui on a ajouté des fonctionnalités informatiques. C"est un outil de présentation destiné aux entreprises et utilisé pour l"enseignement**.**

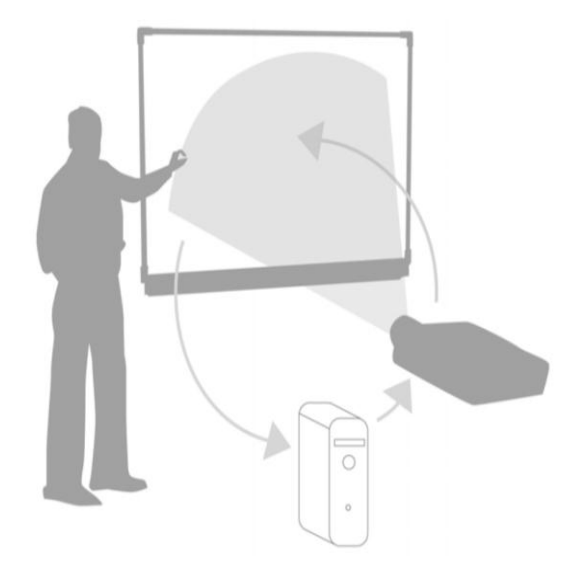

*Figure 2.1 :* **T**ableau **I**nteractif.

### **2.3 Quelques caractéristiques**

Plusieurs types de critères interagissent de manière indépendante sur le fonctionnement d'un **TI**, et donc son choix. Quatre paramètres principaux existent : la technologie, le type de projection, le type de communication et la mobilité **[12]**.

#### **2.3.1 Les différents types de fonctionnement d'un TI**

Il y a trois types de fonctionnement :

**A- TI à membrane résistante**, composé de deux toiles flexibles, recouvertes d'un revêtement à propriété résistante, séparées par un espace vide très fin et tendues sur une surface plus rigide. Une pression au moyen du doigt ou d'un stylet crée un contact entre les deux couches flexibles, permettant au tableau de localiser la position exacte du toucher **[12]**.

**B- TI à fonctionnement électromagnétique,** le mouvement du stylet sur leur surface rigide émet un champ magnétique ou altère celui produit par le tableau, permettant à ce dernier de calculer les coordonnées précises du point de contact **[12]**.

**C- TI avec capteur périphérique**, utilisant un système de capture externe (infrarouge, laser, ultrasonique, optique) qui balaye la surface du tableau et " scanne " ce qui s'y passe **[12]**.

#### **2.3.2 Les différents dispositifs d'un TI**

Un Tableau Interactif est composée de certains dispositifs qui sont :

#### **a. Le Dispositif Tableau**

La majorité des TI se présentent effectivement sous la forme d'un tableau. Ces tableaux sont proposés sur pied, mais une option « fixation murale » est systématiquement proposée. Les technologies de transmission sont diverses, électromagnétique, ultrason ou pression**.**

Un certain nombre de fabricants proposent des dispositifs qui ne sont en fait pas des tableaux mais des systèmes qui transforment un tableau existant en surface interactive. Ces appareils outre le fait qu"ils sont très légers et donc facilement transportables, sont en général moins coûteux **[16]**.

#### **b. Types de projection**

Il y a deux types de projection par le biais d'un vidéoprojecteur :

#### **TI avec projection avant**

Le vidéoprojecteur est situé à l'avant de l'écran (cas le plus fréquent), ce qui risque d'éblouir la personne qui présente. Des reflets peuvent également se former sur des parties de l'écran. Enfin, l'ombre du présentateur peut se projeter sur le tableau s'il n'y fait pas attention **[12]**.

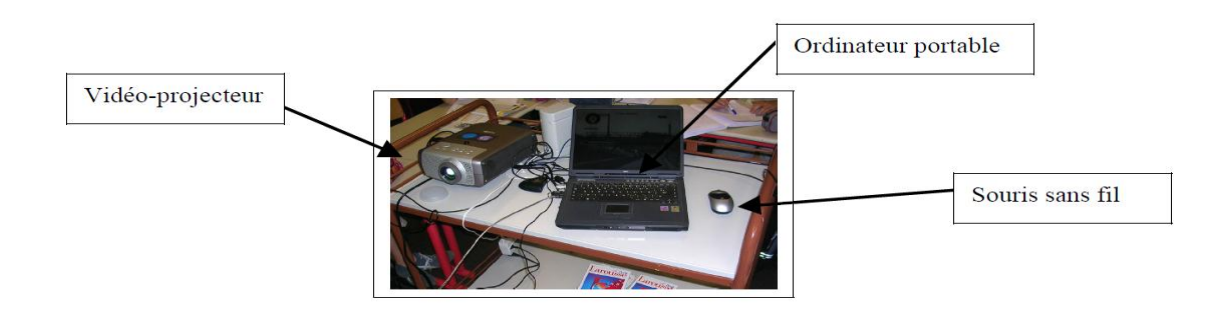

*Figure 2.2 :* TI avec projection avant **.**

#### **TI avec projection arrière ou rétroprojection**

Le vidéoprojecteur (ou la source d'émission intégrée) est situé(e) à l'arrière de l'écran ou dans sa matrice. Pas d'éblouissement, ni d'ombre causée par le présentateur, mais ces **TI** sont plus coûteux et encombrants **[12]**.

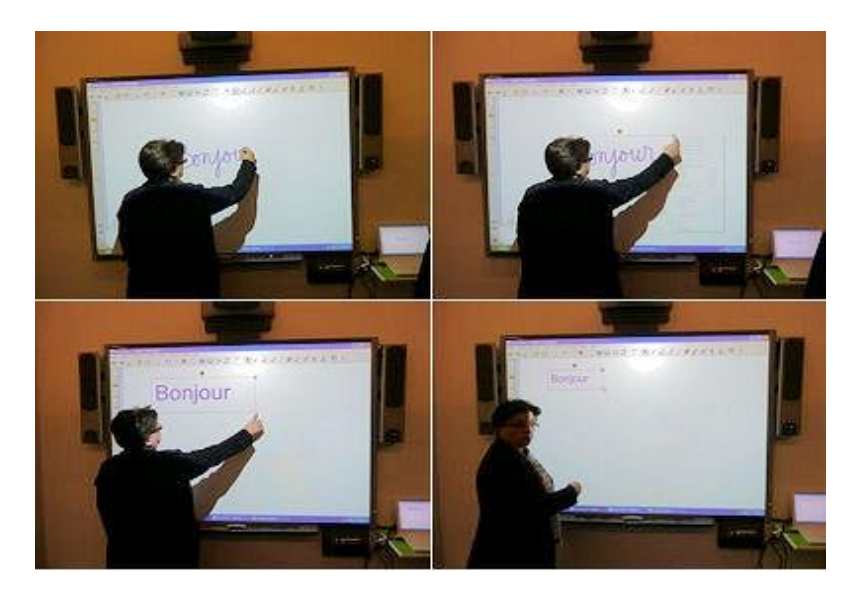

*Figure 2.3 :* TI avec projection intégré.

### **2.4 Principales fonctionnalités**

Un Tableau Interactif possède différents niveaux de fonctionnalités **[12]** :

**Fonctions de base** : tous les logiciels gérant des **TI** comprennent des fonctionnalités de gestion des pages écran (impression, stockage et vue générale), de surimpression, de dessin au trait et de formes géométriques diverses**.**

**Fonctions avancées :** selon les logiciels installés, il est également possible de :

 **Couper/copier/coller certaines parties de l'écran** ; enregistrer une session de travail en tant que film, ce qui permet sa diffusion ultérieure ;

Enfin, il existe certaines fonctions encore plus spécialisées (nécessitant en plus du matériel ad hoc) :

 **Couplage du TI à un réseau d'ordinateurs :** ce qui permet à l'enseignant de sélectionner des productions d'élèves et de les afficher sur le **TI**, pour commentaires ou explication en direct ;

 **Couplage du TI avec des systèmes de vote électronique** : permettant à l'enseignant de collecter, par le biais de petits boîtiers en liaison radio ou infrarouge, les réponses à des questions (par exemple, tests évaluatifs) ou les avis des élèves.

 **Couplage du TI avec des "ardoises interactives" (tablettes graphiques) :** permettant à l'enseignant de réaliser le même type de collecte que précédemment, mais de productions plus ouvertes.

Les évolutions possibles du **TI** vont vers la possibilité de multitouche (interpréter la position de plusieurs stylets sur le tableau en même temps) **[12].**

### **2.5 Les avantages et inconvénients des Tableaux interactifs**

L'interactivité permise avec le **TI** (manipulation des objets affichés à l'écran), la grande taille de l'écran, et les aspects multimédia et de connexion réseau sont des avantages manifestes du **TI**. En revanche, de nombreux inconvénients ont été pointés : son coût, le fait que ni les enseignants ni les élèves ne savent toujours s'en servir efficacement.

Les avantages majeurs d'une présentation par ordinateur et vidéoprojecteur interposés **[12]** :

**1- la visibilité du grand écran :** Le fait d'utiliser un vidéoprojecteur pour présenter collectivement de l'information (au lieu d'un simple accès collectif à un ordinateur, ou même à des livres) est tout à fait efficace. Cela peut éviter de distribuer des polycopiés, mais aussi de présenter à l'avance des patrons de corrections.

**2- l'intérêt du multimédia :** Le **TI** a la faculté d'intégrer dans un même média de très nombreuses sources de médias différentes (images statiques, logiciels de bureautique divers, navigateurs internet, films, logiciels pédagogiques, etc.). De plus, il est possible, en direct, d'interagir sur les informations présentées à l'écran (déplacement, copie, suppression, ajout d'information, stockage, impression, etc.). Cet aspect "intégratif" est tout à fait important lorsque l'enseignement est fondé sur l'étude de documents multimédia, comme en langues.

**3- les effets motivants d'utiliser une technologie à la pointe** : Par exemple, les élèves peuvent voir le **TI** en soi comme un encouragement à participer

**4- l'interactivité :** Le **TI** permet à l"utilisateur d'être en position magistrale, devant tous les assistants, mais tout en interagissant de près avec la technologie, ce que permettent difficilement d'autres médias.

Les principaux inconvénients sont les suivants **[12]** :

**1-le manque de compétences des enseignants** : en ce qui concerne les TIC (La **T**echnologie d"**I**nformation et de la **C**ommunication), ce qui rend les séances mettant en œuvre ce type d'outils parfois émaillées d'incidents techniques, voire de stress de la part des utilisateurs. Par exemple, la réactivité des crayons et la facilité d'écriture (ombre générée par le bras et la main écrivant) ; mais aussi la complexité du réglage préalable (calibrage), rendent son utilisation assez technique.

**2- la complexité de la préparation :** contrairement à l'enseignement sur tableau noir, où une partie du travail de l'enseignant était réalisée pendant la séance (écriture de textes, etc.), l'utilisation de **TI** suppose que la séance a été très précisément préparée.

**3- le coût :** Les TI sont des appareils coûteux, fragiles, et pouvant facilement être vandalisés (en écrivant par exemple sur le tableau avec un feutre indélébile). Cet élément influe sur l'accessibilité des TI, parfois stockés dans des endroits les rendant peu aisés d'accès **[12].**

### **2.6 Les Différentes utilisations d'un TI**

Il s'agit, dans cette partie, de considérer les types d'actions qu'il est possible d'envisager avec les **TI** et qui ne sont pas (ou plus difficilement) réalisables sans cet outil **[12]**.

- **Glisser-déposer :** faire correspondre un item avec un autre, classer des items, etc.
- **Capturer :** copier/coller des informations d'autres logiciels (par exemple, copie d'écran) ;
- **Mettre en évidence/cacher :** zoomer sur une portion du tableau, ajouter du surlignage, effet de spot sur une partie de l'écran, faire disparaître des éléments ;
- **Annoter et modifier :** ajouter de l'écrit (ou de la couleur, des traits) à du texte/images existants, utiliser la fonction de déplacement pour mettre en œuvre des activités d'étiquetage, d'ordonnancement, écrire par-dessus un autre écrit ou une image.
- **Stocker**: garder en mémoire des pages-écrans, afin de les modifier ultérieurement ;
- **Relier :** faire des liens entre pages enregistrées, avec d'autres fichiers stockés dans l'ordinateur, avec des programmes de l'ordinateur, ou avec des sites web **[12]**.

### **2.7 Les Types des tableaux interactifs**

On distingue trois sortes de tableaux interactifs : les tableaux à projection, les tableaux tactiles et les tableaux fondés sur la technologie scanner **[17]**.

#### **2.7.1 Les tableaux à projection**

Les tableaux à projection sont en général intégrés dans un meuble à l'intérieur duquel un vidéo projecteur est relié à un ordinateur qui projette des informations sur le tableau. En somme, les tableaux à projection n"utilisent que des informations de nature électronique. Le LiveBoard relève de cette catégorie **[17]**.

#### **A. LiveBoard**

Le LiveBoard développé à Xerox PARC est le précurseur en ce domaine. Développé en 1987, il a subi quelques légères modifications matérielles pour se stabiliser dans les années 1992. (*Figure 2.4*) en montre un exemplaire en action.

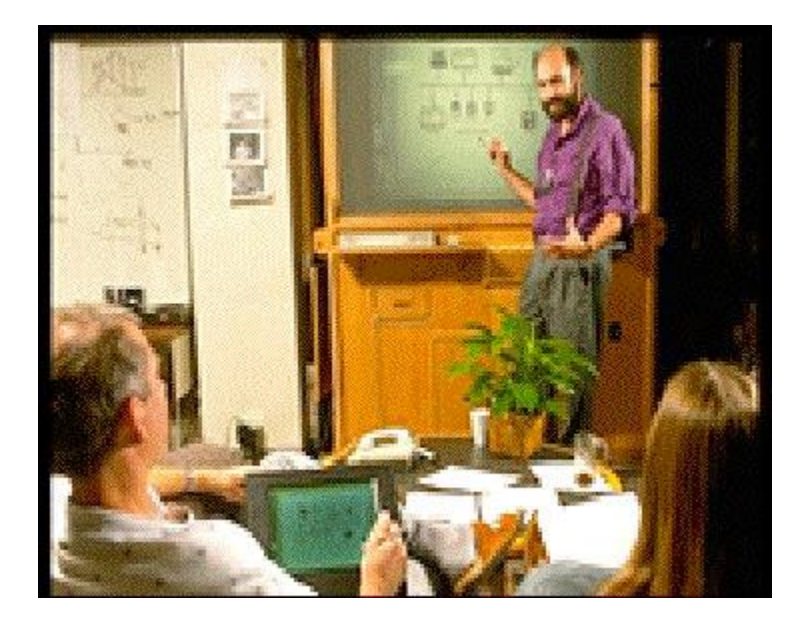

*Figure 2.4* : le LiveBoard en cours d'utilisation au cours d'une session de réflexion de groupe.

Le LiveBoard permet d'annoter les documents ouverts sur le bureau virtuel. Son stylo a été conçu à cette fin : équipé de trois boutons comme la souris d'un PC, il en a les mêmes fonctions pour gérer les fenêtres et manipuler les documents. De plus, au niveau de sa mine se trouve un capteur qui renseigne le système sur le mode courant (écriture ou non). Le stylo contient un émetteur infrarouge qui émet en permanence. Au centre, derrière la surface, se trouve le module de détection du stylo. Ce module et les boutons permettent d'utiliser le stylo même s"il n"est pas en contact avec la surface, comme un pointeur laser pour désigner à distance **[17]**.

#### **B. Interwrite Board**

Tableau polyvalent avec un logiciel intuitif et facilement paramétrable. Le stylet se recharge sur son socle. Il est associé avec un projecteur NEC WT610 et des enceintes amplifiées pour sonoriser une salle de classe.

Il est possible de rajouter un vidéoprojecteur grand angle sur bras **[11].**
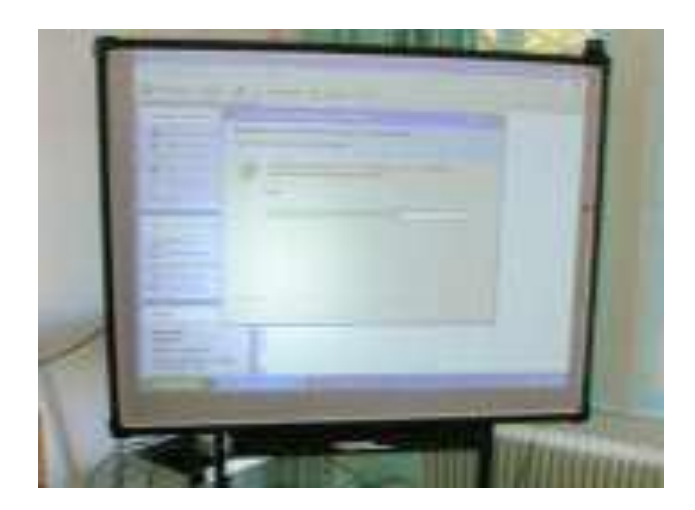

*Figure 2.5* : Tableau Interwrite Board.

# **C. Tableau interactif mobile eBeam Edge**

Il permet de transformer instantanément toute surface de projection en tableau blanc interactif, il est livré avec le logiciel, "EBeam Interact" [15].

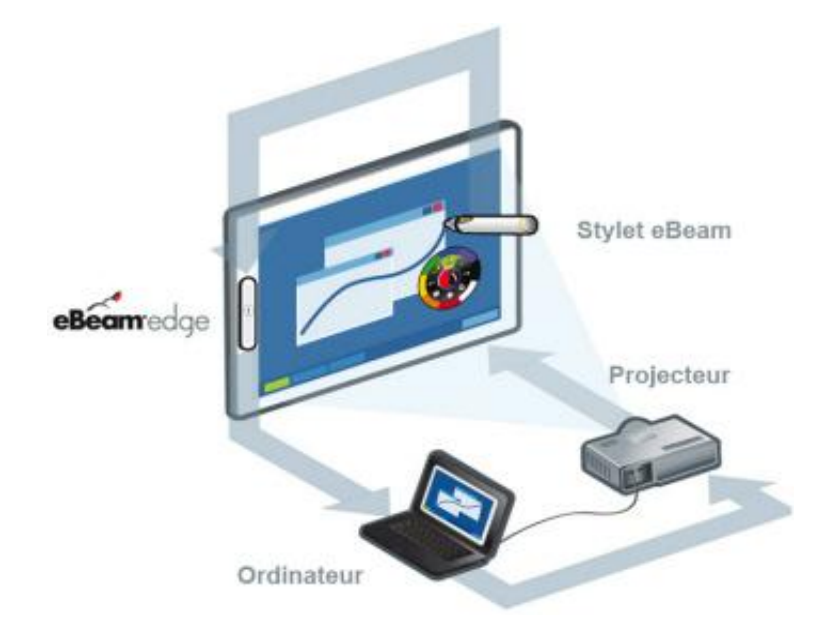

*Figure 2.6* : Tableau interactif mobile eBeam Edge.

#### **D. Tableau magique**

C"est un tableau interactif qui fait partie des applications appartenant au domaine de la réalité augmentée. Il n'est autre qu'un tableau blanc conventionnel amplifié par des services électroniques capables de contourner ses insuffisances intrinsèques, à savoir : la réorganisation spatiale des inscriptions, l"archivage, la diffusion et la collaboration synchrone à distance. Il est composé de :

 Un tableau blanc conventionnel sur lequel on écrit avec les feutres usuels à encre effaçable.

- Une caméra vidéo pour capturer les inscriptions se trouvant sur le tableau blanc.
- \* Un ordinateur permettant de traiter le flux vidéo de la caméra.
- Un projecteur pour afficher les retours d"information sur le tableau blanc. [**3]**

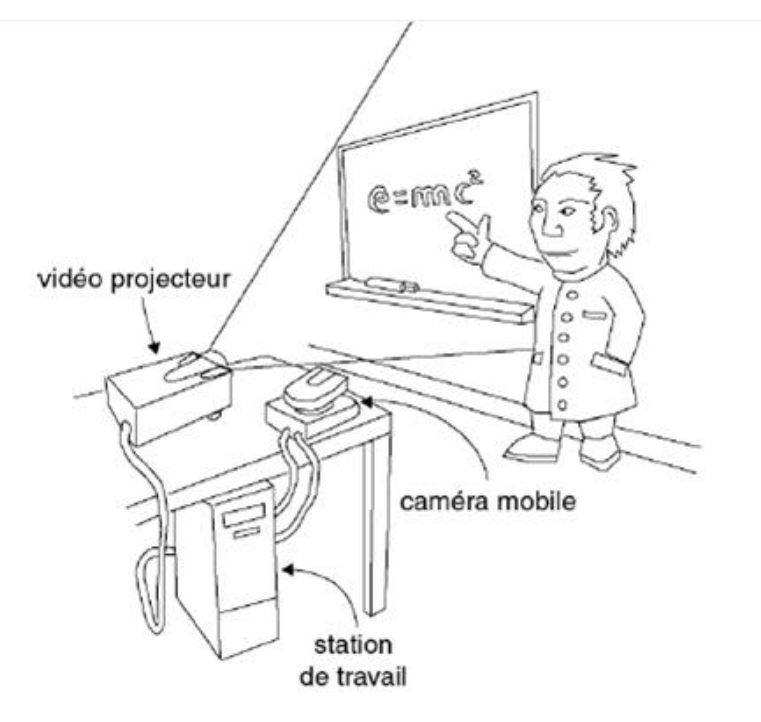

*Figure 2.7:* L"appareillage du Tableau Magique.

#### **E. Le Digital Flipchart**

Projette sur le tableau des boutons numériques sélectionnables au moyen du doigt. Il s'agit là d"une forme d"interactivité primitive **[5].** 

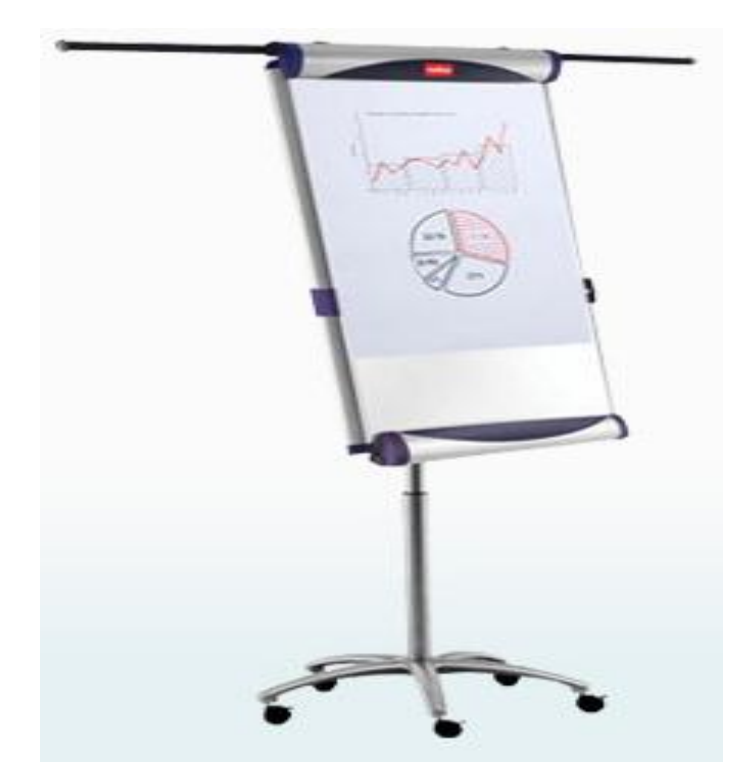

*Figure 2.8 :* Le Digital Flipchart.

#### **F. Le Holowall**

Le Holowall est plus riche dans son offre interactive mais utilise un tableau semitransparent avec projection des images et observation de la main par l"arrière. Ce montage simplifie le traitement des occultations des mains de même que la détection du contact des mains sur le tableau. Mais il ne s"agit plus du tableau familier **[5]**.

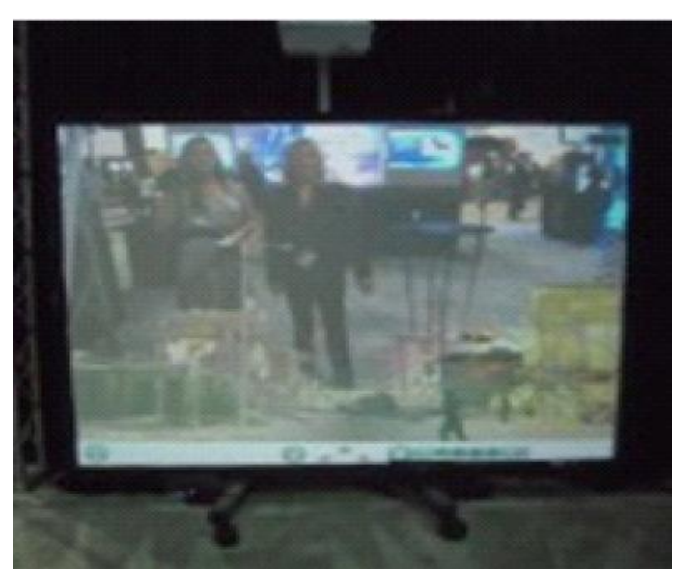

*Figure 2.9* : Le Holowall.

#### **2.7.2 Les tableaux tactiles**

Les tableaux tactiles sont, comme leur nom l'indique, équipés de surfaces dotées de capteurs de pression. L'effecteur est un vidéo projecteur qui projette par devant de l'information électronique sur la surface.

Les stylos peuvent être de deux sortes : à encre physique ou, comme dans le LiveBoard, des stylets sans encre. Le tableau est relié au système informatique par un câble serti. Au bas de la surface, des plateaux servent à ranger les stylos et la brosse *(Figure 2.10)* **[17]**.

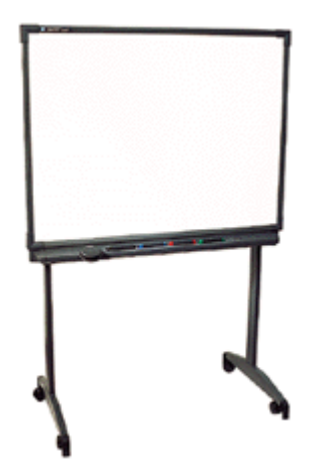

*Figure 2.10:* un tableau tactile. **(**Le SmartBoard) Au bas de la surface, les emplacements dédiés aux instruments.

Les tableaux tactiles permettent de combiner des inscriptions à encre physique ou à encre électronique.

#### **SmartBoard**

Le tableau blanc interactif SMART Board™ est un écran tactile qui peut se connecter à un ordinateur :

- L'ordinateur envoie l'image d'une application vers le projecteur
- Le projecteur projette l'image sur le tableau blanc interactif
- Le tableau blanc interactif agit à la fois en tant que moniteur et périphérique d'entrée, ce qui permet de contrôler n'importe quelle application en touchant l'écran **[14].**

C"est le tableau le plus polyvalent car il peut être utilisé au doigt comme au stylet, mais aussi avec des feutres effaçables avec mémorisation du tracé.

La série 600i comporte un vidéoprojecteur grand angle avec miroir, ce qui rapproche encore le vidéoprojecteur du **TI** et limite les effets d"ombre.

Ce **TI** est aussi disponible au format 16/9 et 16/10

Le tableau SMART dispose, en option, d"entrées USB, d"un système de sonorisation et de la possibilité de démarrage par un seul bouton de l"ordinateur et du vidéoprojecteur **[11]**

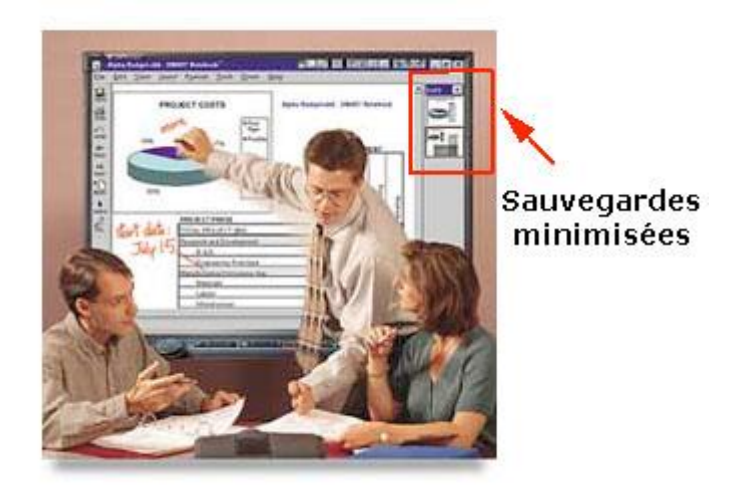

*Figure 2.11 :* Le SmartBoard.

#### **2.7.3 Les tableaux à scanner**

Les tableaux à technologie scanner sont les descendants directs des photocopieurs haut de gamme. Comme certains panneaux publicitaires routiers, ils incluent une surface semi-rigide à glissement latéral. Sur l"un des côtés, un scanner numérise le contenu pendant que la surface se déplace. Une imprimante est intégrée sous le tableau assurant une restitution sur papier physique. Les instruments sont les feutres et la brosse conventionnels. Le Panaboard est l"un de ses tableaux **[17]**.

#### **Le Panaboard**

Le Panaboard de Panasonic est un exemple de tableau électronique à technologie scanner (*Figure 2.12*). Il offre une solution idéale pour l"archivage d'inscriptions que ce soit sur papier grâce à l"imprimante, ou sous forme de document électronique si le tableau est relié à un ordinateur. La présence d"un ordinateur est optionnelle si l"imprimante suffit à l"information de tous les participants.

Le Panaboard peut offrir 2 ou 4 panneaux d"écriture : soit la "toile" tourne simplement autour du tableau et dans ce cas deux panneaux sont utilisables tour à tour, soit la "toile" glisse le long d'un U et quatre panneaux sont possibles. De plus, en collant sur la surface du panneau une feuille physique, son contenu peut être capté et intégré au contenu du panneau **[17]**.

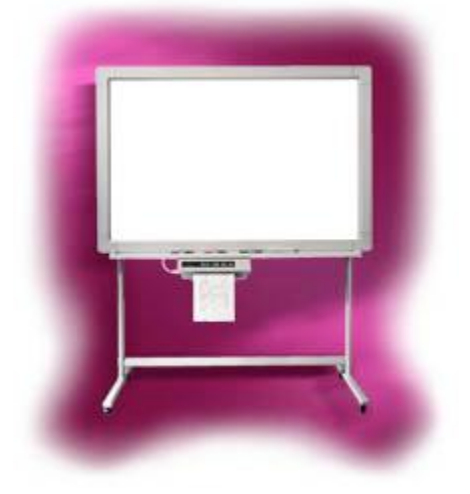

*Figure 2.12:* Le Panaboard. Au bas de la surface, l'imprimante intégrée.

#### **2.7.4 Autre tableaux**

#### **A. StarBoard**

Tableau disposant d"un logiciel de reconnaissance d"écriture manuscrite. Un tableau totalement différent (FXDuo), Permet, au choix une saisie au doigt ou au stylet et une utilisation par deux utilisateurs se partageant chacun une partie du **TI**. Un vidéoprojecteur extrême grand-angle permet de supprimer presque toute la gêne occasionnée par l"ombre portée **[11].**

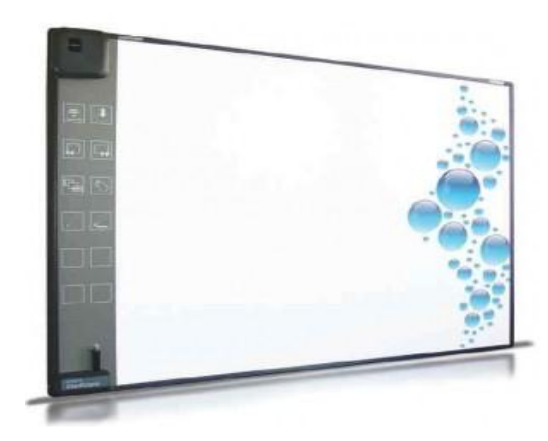

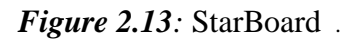

# **B. Walk & Talk**

Tableau livré volontairement sans logiciel dédié pour permettre à l"utilisateur d"acquérir celui qu"il souhaite. Polyvision propose aussi des tableaux sur rail permettant d"associer un **TI** et un tableau blanc classique.

L'option de calibrage automatique permet de régler le TI en quelques secondes d'une simple pression sur la télécommande **[11].**

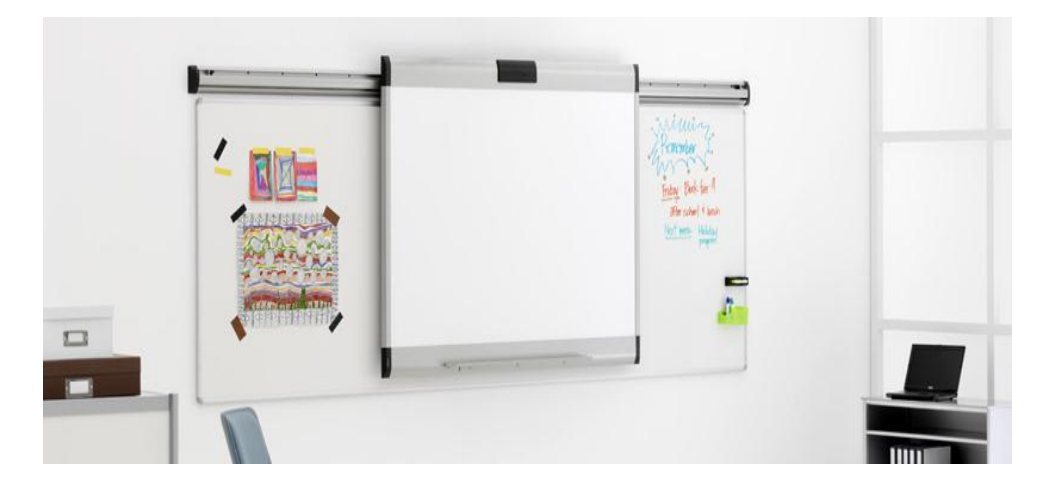

*Figure 2.14:* Tableau Walk & Talk.

# **2.8 Conclusion**

Nous venons de présenter dans ce chapitre un bref état de l"art sur les tableaux interactifs, leurs fonctionnalités, leurs caractéristiques et quelques types de tableaux.

Dans le chapitre suivant, nous allons expliquer la conception de notre système, utilisé dans un tableau interactif.

# **Chapitre 3**

# **La conception du système.**

# **3.1 Introduction:**

Notre application consiste à construire une interface à menu contextuelle pour commander un tableau magique à travers les gestes d'un utilisateur.

Notre système **''Magic Menu''** reconnait ces commandes par le suivi du mouvement du doigt de l"utilisateur sur le menu.

# **3.2 Problématique:**

Le Tableau Interactif fait partie des applications appartenant au domaine de la réalité augmentée. Il n'est autre qu'un tableau blanc conventionnel amplifié par des services électroniques capables de contourner ses insuffisances intrinsèques, à savoir : la réorganisation spatiale des inscriptions, l"archivage, la diffusion et la collaboration synchrone à distance.

Le Tableau Interactif est composé de quatre dispositifs :

 Un tableau blanc conventionnel sur lequel on écrit avec les feutres usuels à encre effaçable.

- \* Une caméra vidéo pour capturer les inscriptions se trouvant sur le tableau blanc.
- \* Un ordinateur permettant de traiter le flux vidéo de la caméra.
- \* Un projecteur pour afficher les retours d'information sur le tableau blanc.

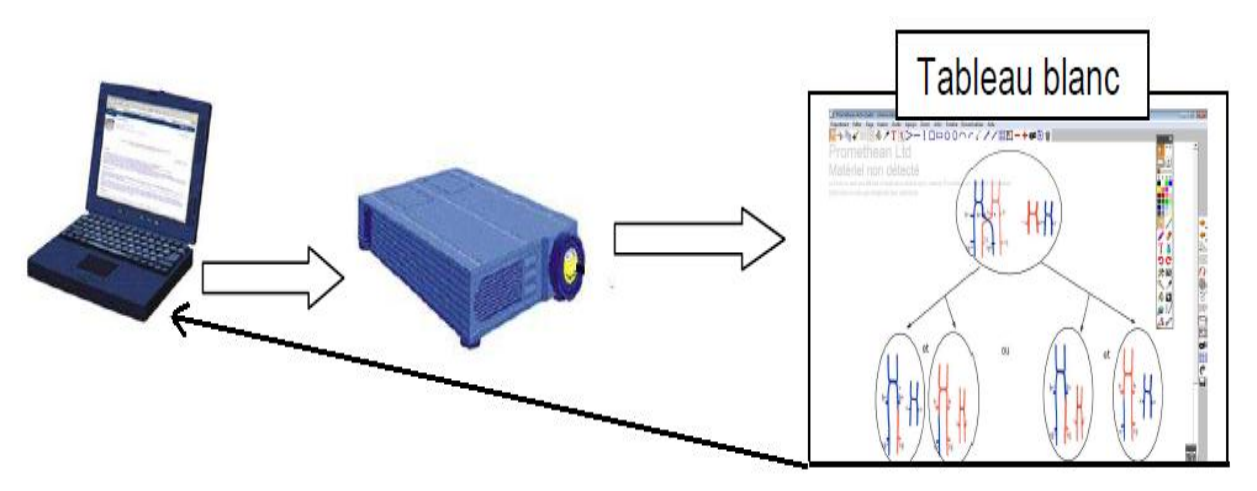

*Figure 3.1* Les dispositifs utilisés dans un tableau interactif.

# **3.3 Objectif :**

L"objectif de notre système **''Magic Menu''** est divisé en deux parties :

La première partie : Il s'agit de construire un logiciel qui suit les mouvements de la main sur un tableau interactif. A la demande de l"utilisateur, faite par un geste (main ouverte), on doit incruster sur le tableau un menu contextuel qui englobe un ensemble de commandes sous forme d"icônes (sélectionner, copier, coller, imprimer et quitter).

La deuxième partie : Après l'affichage de menu, le système doit ensuite reconnaître la position de la main sur une des icônes affichées et interpréter la commande correspondante. Notre système **''Magic Menu''** est un système d"interaction homme-machine pour un tableau interactif pour capter des commandes pour un tableau interactif.

# **3.4 La Conception Global du système:**

Dans la conception globale, on va présenter la structure générale de notre système.

# **3.4.1 Architecture globale du système:**

L"architecture globale de notre système est illustrée par le diagramme de structure suivant :

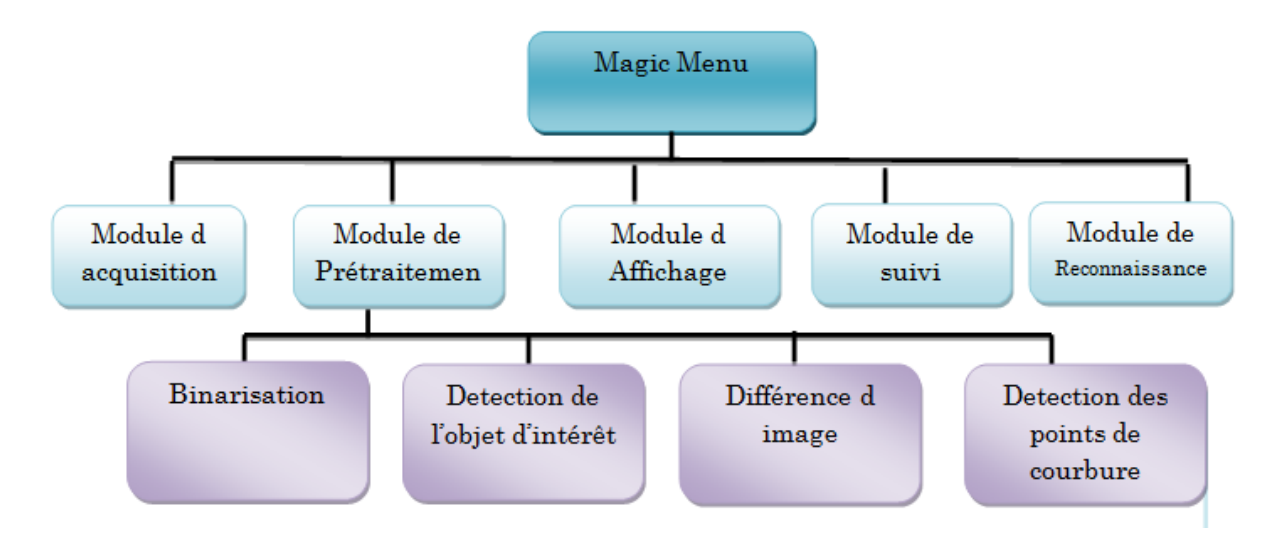

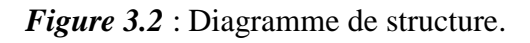

#### **3.4.2 L'organigramme :**

La figure Suivante (*Figure 3.3*) illustre l'organigramme de notre système :

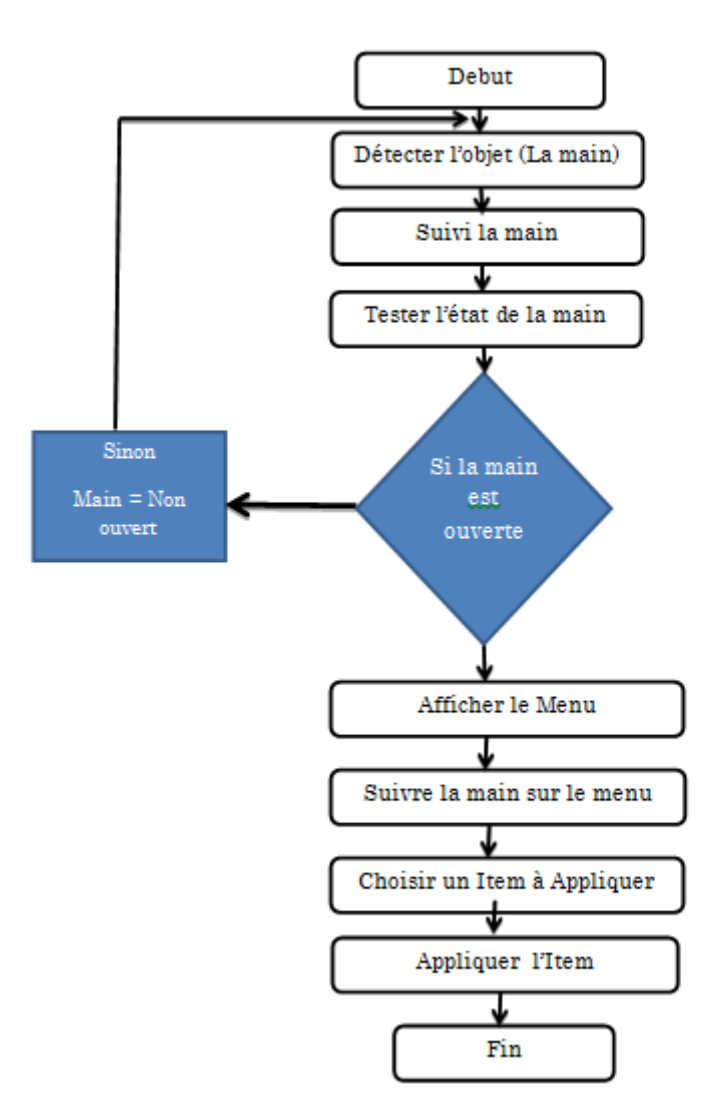

*Figure* 3.3 : l'organigramme de notre système.

# **3.4.3 Description de l'architecture du système :**

Notre système se compose de quatre sous-systèmes :

#### **1. Sous-système d'acquisition :**

C"est le module responsable de la capture des images à travers une webcam.

#### **2. Sous-système de prétraitement :**

C"est le sous-système responsable de la réalisation des différents traitements de base sur les images extraites de la première étape pour pouvoir détecter le mouvement et la main.

#### **3. Sous-système de reconnaissance :**

C"est le sous-système responsable de la reconnaissance de la main

#### **4. Sous-système de suivi :**

Le sous-système de suivi a pour objectif de déterminer la position de la main dans chaque image du flux vidéo.

#### **5. Sous-système d'affichage :**

C"est le module qui a pour objectif d"afficher le menu après reconnaissance de la main.

# **3.5 La Conception Détaillée du système:**

#### **3.5.1 Sous-système d'acquisition :**

Avec une webcam, l"étape initiale se fait par l"acquisition des images.

L"algorithme correspondant est le suivant :

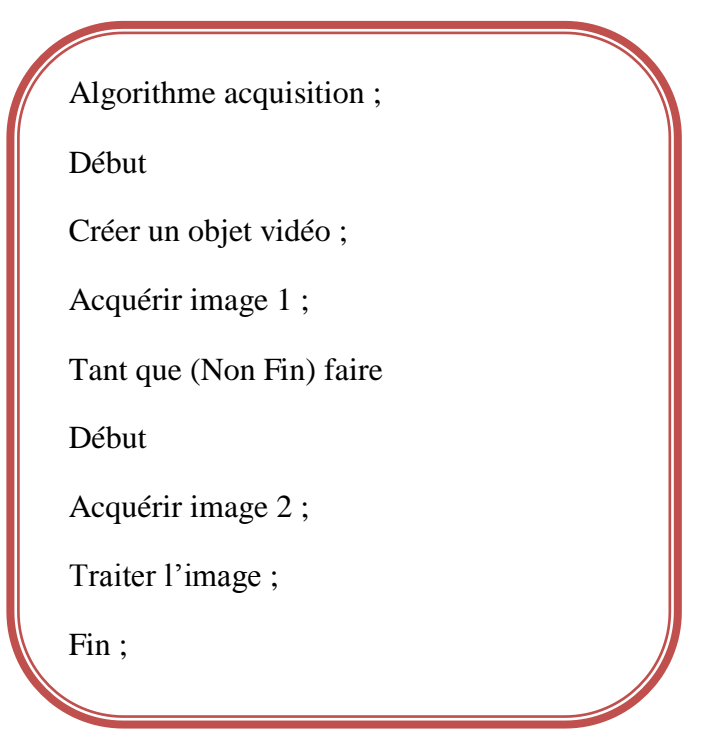

#### **3.5.2 Sous-système de prétraitement :**

Ce module est représenté par les étapes de traitement préliminaires (de bas niveau) Binarisation, différence d'image, puis l'extraction de la plus grande composante connexe qui est notre objet d"intérêt, et enfin on passe à la dernière partie dans ce module qui est la détection des points de courbure

La description de cet algorithme est la suivante :

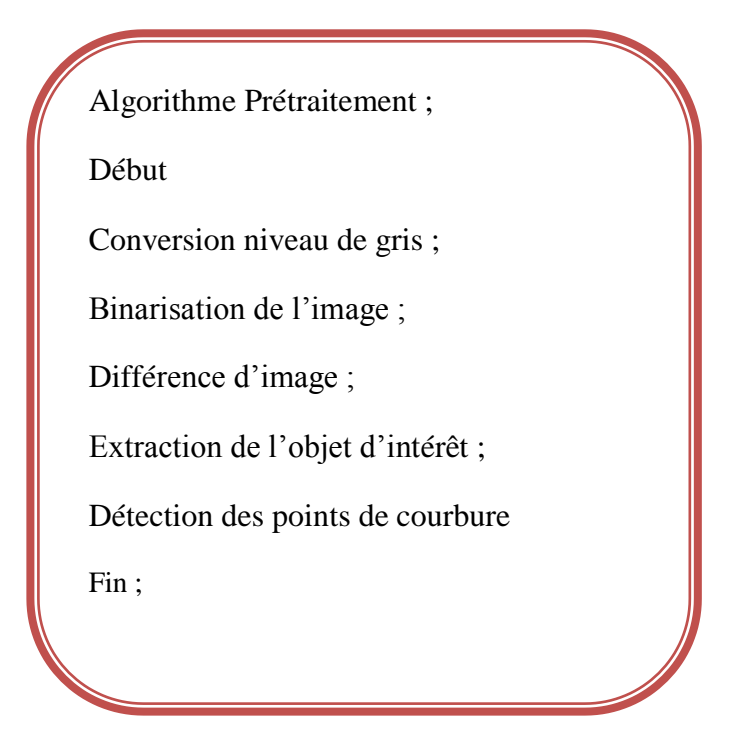

#### **A. La Binarisation** :

La détection de la couleur de peau, en utilisant l"espace RGB, ne nécessite aucun modèle de peau et aucune transformation des couleurs, elle vérifie simplement une suite des contraintes pour décider si un triplet de couleur (R, G, B) représente une couleur de peau ou non, ces contraintes sont divisées en deux, selon l'état de l'éclairage, fort (**jour**) ou faible (**nuit**) **[18]**.

*Eclairage fort :*

 $(R > 45)$  ET  $(G > 30)$  ET  $(B > 10)$  ET  $(MAX(R, G, B) - MIN(R, G, B) > 15) ET$  $(ABS(R-G) > 15)$  ET  $(R > G)$  ET  $(R > B)$ 

*Eclairage faible :*

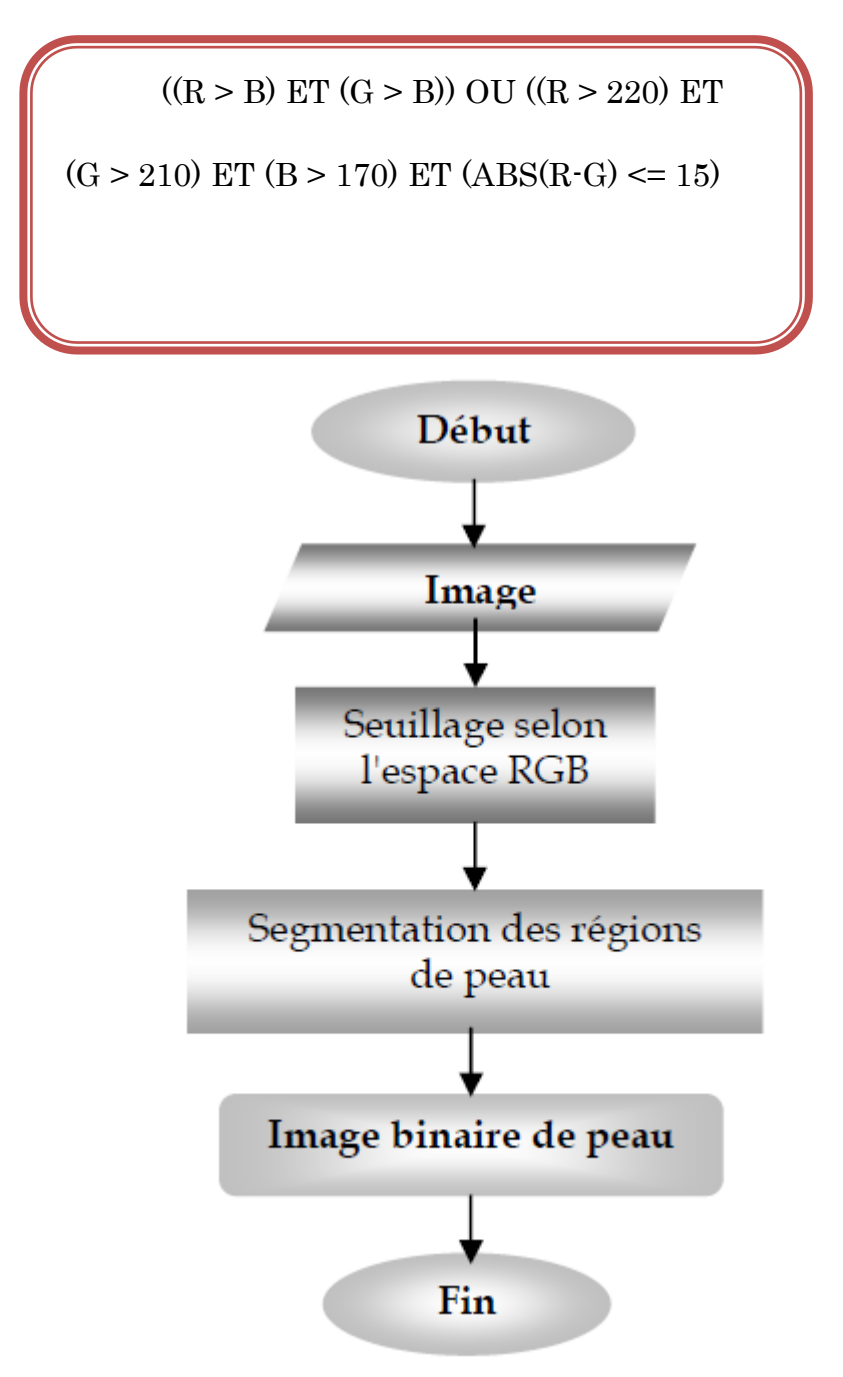

*Figure 3.4 : Illustration du processus de détection de peau* 

# **B. La détection de l'objet d'intérêt ''Etiquetage des régions '' :**

Dans cette étape, nous devons déterminer le nombre de région de peau dans l"image, on associe à une région une valeur entière appelée *étiquette*. Afin de déterminer l'étiquette d'un pixel, on utilise pour cela un voisinage d'ordre 8. Le nombre de régions dans l'image segmentée sera donc la valeur de l'étiquette maximale.

#### **L'algorithme de l'étiquetage est le suivant :**

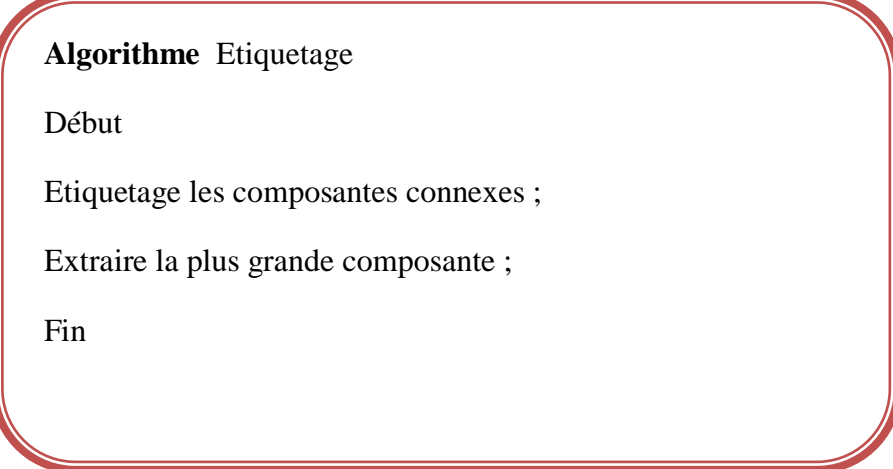

#### **C. La différence d'image :**

#### **Principe**

La détection d'objets par différence d'images consiste à soustraire une image par une autre, pixel à pixel, ce qui suppose que la caméra soit fixe afin qu"un pixel de l"image représente toujours le même lieu de l"espace au cours du temps.

Cette approche se situe au niveau pixel, ce qui signifie qu"elle ne prend pas en compte les relations qui existent entre des pixels voisins.

La valeur des pixels est supposée stable dans le temps. Cependant, les variations de luminosité de la scène peuvent faire varier cette valeur. Ces méthodes sont donc très sensibles aux variations de luminosité, aux ombres, et aux changements du fond. Il faut également prendre en considération le bruit d"acquisition de la caméra **[19].**

Notre travail s'intéresse à la différence d'images successives, qui détecte les objets en mouvement.

L'image de différence D s'obtient par :

$$
D(x, y, t) = |I(x, y, t) - I(x, y, t - dt)|
$$

**Avec :**

 $I(x, y, t-dt)$ : L'intensité du pixel  $(x, y)$  de l'image I à l'instant t-dt.

 $I(x, y, t)$ : L'intensité du pixel  $(x, y)$  de l'image I à l'instant t.

**DF(x, y, t)** : L'intensité du pixel (x, y) de l'image de différence à l'instant t.

Cette image de différence est ensuite seuillée pour mettre en évidence les zones en mouvement.

#### **L'algorithme de différence est le suivant :**

Algorithme Différence ; Début Pour chaque image acquise faire  $Df = |Image 1 - Image 2|$ Fin pour Fin

**Voici le résultat d'une application de la différence d'image sur un objet**

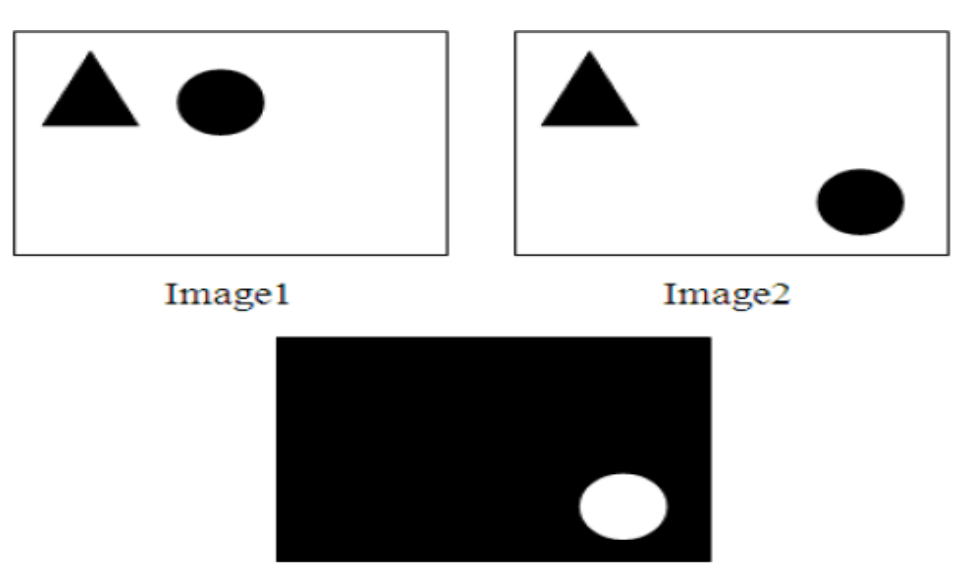

Image de différence

*Figure 3.5* Résultat de la différence d'images.

#### **D. La détection des points de courbure :**

#### **Principe :**

Les bouts des doigts sont des points de courbure très utilisés pour le suivi de la main et la reconnaissance de gestes. Ils ont l"avantage d"être facilement détectables, avec une complexité de calcul relativement limitée **[19]**.

Nous utiliserons ces positions pour la reconnaissance de la main, et pour le suivi des doigts.

L"algorithme suivant explique ce principe :

Algorithme calculer point-courbe ; Début Calculer la boite englobante ; Calculer le centre de gravité de cette boite ; Calculer les points de courbure ; Si le nombre de points de courbure appartient à un seuil défini alors Alors afficher menu; Finsi Fin

#### **E. La boite englobante :**

La boîte englobante se définit comme le rectangle dont les côtés correspondent aux abscisses et aux ordonnées minimales et maximales des pixels correspondant à la cible dans l"image. Le calcul des coordonnées maximales et minimales implique que chaque pixel soit étiqueté comme appartenant ou non à la cible.

Dans la figure suivante (*Figure 3.6*), la boite englobante est déterminée par un rectangle.

#### **F. Le centre de gravité :**

Après l"extraction des coordonnées de la boîte englobante, on peut facilement calculer le centre de gravité en appliquant les formules suivantes :

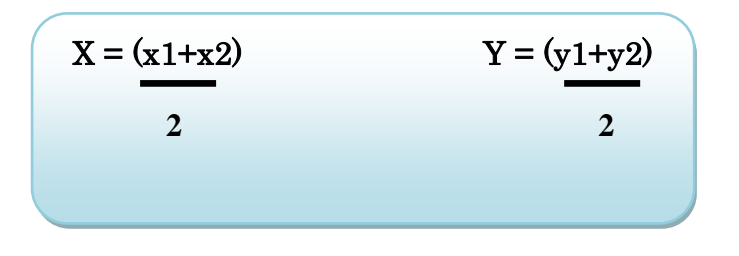

La figure (*Figure 3.6*) présente la position du centre de gravité où le CG est le centre en rouge du rectangle) :

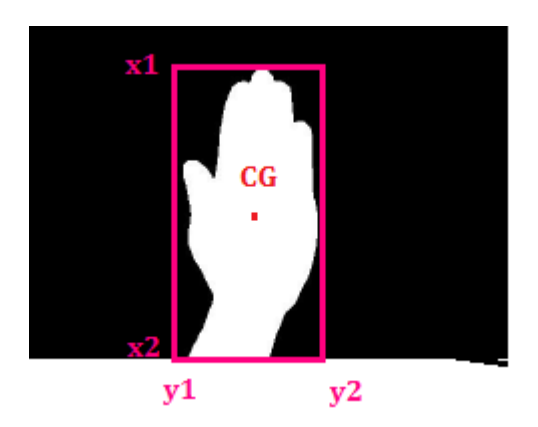

*Figure* 3.6 La boite englobante et le centre de gravité.

#### **3.5.3 Sous-système de Reconnaissance :**

A partir des points de courbure dans le sous-système de prétraitement, on peut détecter la forme attendue de l"objet qui est la main ouverte.

#### **3.5.4 Sous-système de suivi :**

A partir du centre de gravité obtenu du module de prétraitement, on peut suivre la trajectoire de la main et on peut aussi reconnaître l"item choisi par l"utilisateur.

#### **3.5.5 Sous-système d'affichage :**

Après l"application, de toutes les étapes précédentes, on arrive à l"étape de l"affichage. Dans ce cas, on s"intéresse à l"incrustation du menu *(figure 3.7)* au centre de gravité de notre objet d"intérêt qui est la main ouverte.

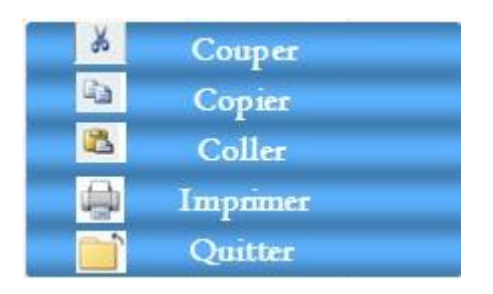

*Figure 3.7* : Le menu à incrustée.

Après l"affichage du menu le système doit suivre la trajectoire de la main à partir de son mouvement, puis le système doit tester l"état de la main :

- Si la main s"arrête à la position de l"un des items, le système affiche un message de confirmation du choix de l"utilisateur.
- Sinon le système affiche un message d'erreur.

# **3.6 Conclusion:**

Dans ce chapitre, on a résumé les différents modules développés de notre système **''Magic Menu''**, allant de l"acquisition des images, passant par les différentes étapes de traitement, jusqu"à l"extraction des points de courbure et la détection de la main, puis l"incrustation et l"affichage du menu qui nous permet de choisir les différentes commandes.

# **Chapitre 4**

# **L'implémentation du système**

# **4.1 Introduction**

Ce chapitre est consacrée à expliquer les différents outils de développement de notre système, «**MAGIC MENU**», et les différents composants matériels et logiciels nécessaires à son bon fonctionnement.

Nous allons tous d"abord introduire l"environnement de développement matériel (caractéristiques matérielles de l"ordinateur) puis l"environnement de développement logiciel (langage de programmation) et enfin, nous discuterons les performances de notre système.

# **4.2 Environnement de développement matériel et logiciel**

#### **4.2.1 Environnement de développement matériel**

Le tableau ci-dessous *(Tableau 4.1)* illustre les caractéristiques des outils utilisés pour la réalisation de notre application :

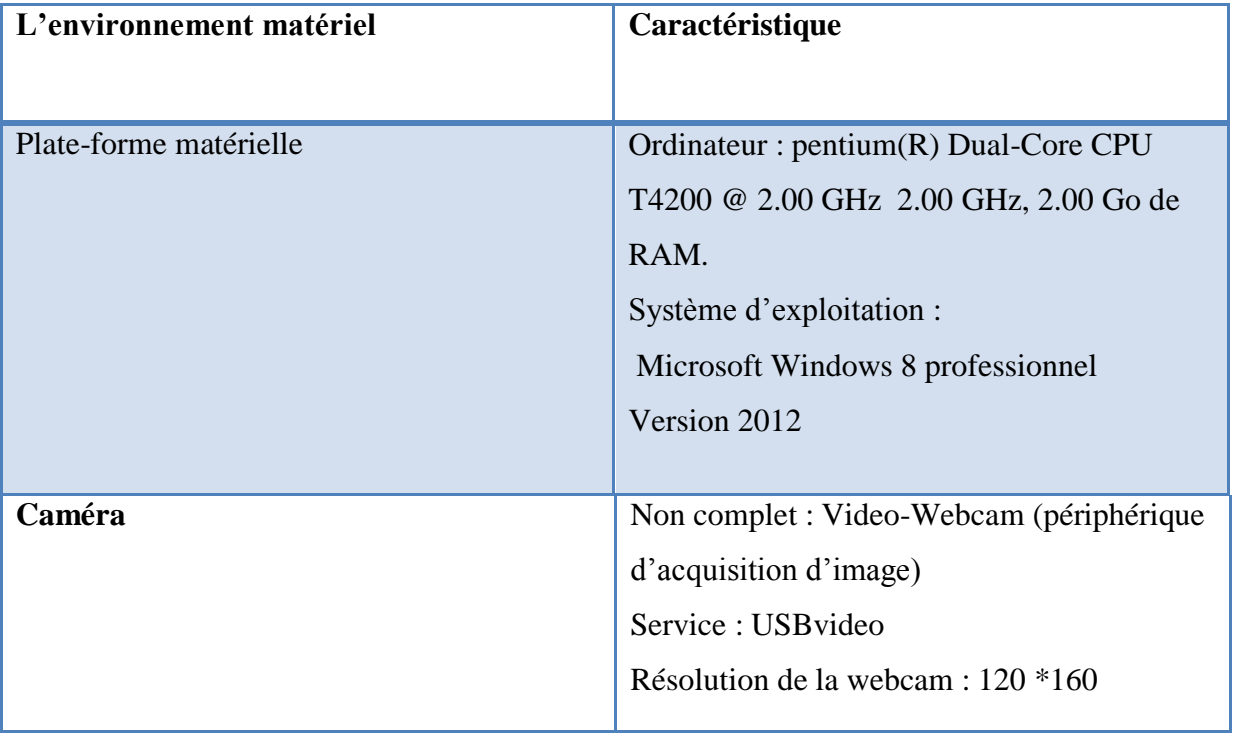

*Tableau 4.1 :* Caractéristiques techniques des outils utilisés.

# **4.2.2 Environnement de développement logiciel**

*MATLAB* est une abréviation de Matrix LABoratory. Il écrit à l'origine, en Fortran, par C. Moler. *MATLAB* était destiné à faciliter l.accès au logiciel matriciel développé dans les projets LINPACK et EISPACK, c"est un langage de développement informatique particulièrement dédié aux applications scientifiques, il dispose d"un langage de programmation basé essentiellement sur le calcul matriciel, avec des fonctionnalités mathématiques et graphiques étendues.

*MATLAB* est un environnement complet, ouvert et extensible pour le calcul et la visualisation. Il dispose de plusieurs centaines (voire milliers, selon les versions et les modules optionnels autour du noyau *MATLAB*) de fonctions mathématiques, scientifiques et techniques. L"approche matricielle de *MATLAB* permet de traiter les données sans aucune limitation de taille et de réaliser des calculs numériques et symboliques de façon fiable et rapide.

*MATLAB* fonctionne sur Windows, Mac et une variété de systèmes.

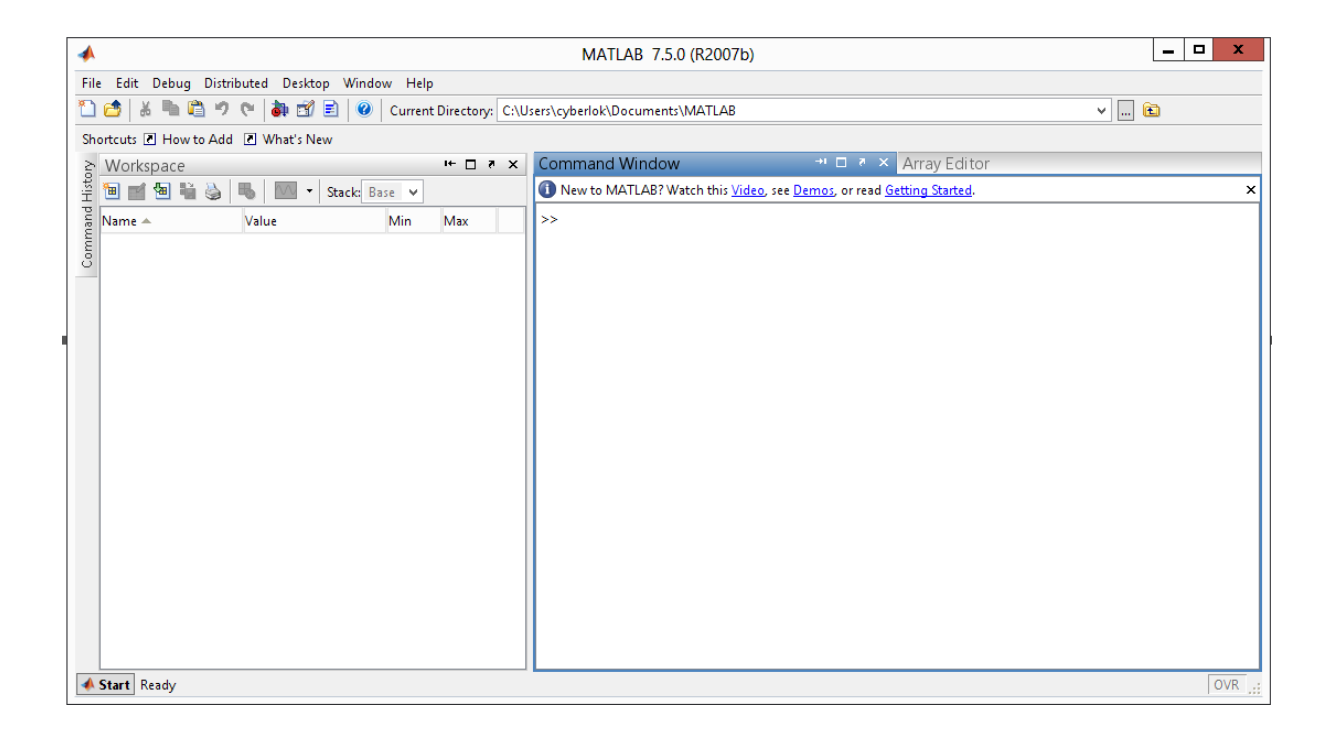

*Figure 4.1 :* fenêtre principale de *MATLAB 7.5.0.*

*MATLAB* possède son propre langage, intuitif et naturel qui permet des gains de temps de CPU spectaculaires par rapport à des langages comme le C, le Turbo Pascal et le Fortran. Avec *MATLAB*, on peut faire des liaisons de façon dynamique, à des programmes C ou Fortran, échanger des données avec d"autres applications (via la DDE : *MATLAB* serveur ou client) ou utiliser *MATLAB* comme moteur d"analyse et de visualisation.

*MATLAB* comprend aussi un ensemble d'outils spécifiques à des domaines, appelés Toolboxes (ou Boîtes à Outils). Indispensables à la plupart des utilisateurs, les Boîtes à Outils sont des collections de fonctions qui étendent l"environnement *MATLAB* pour résoudre des catégories spécifiques de problèmes. Les domaines couverts sont très variés et comprennent notamment le traitement du signal, l"automatique, l"identification de systèmes, les réseaux de neurones, la logique .où, le calcul de structure, les statistiques. *MATLAB* fait également partie d"un ensemble d"outils intégrés dédiés au Traitement du Signal. En complément du noyau de calcul *MATLAB*, l"environnement comprend des modules optionnels qui sont parfaitement intégrés à l"ensemble :

1) une vaste gamme de bibliothèques de fonctions spécialisées (Toolboxes).

2) Simulink, un environnement puissant de modélisation basée sur les schémas-blocs et de 15 simulations de systèmes dynamiques linéaires et non linéaires.

3) Des bibliothèques de blocs Simulink spécialisés (Blocksets).

4) D"autres modules dont un compilateur, un générateur de code C, un accélérateur...

5) Un ensemble d"outils intégrés dédiés au Traitement du Signal : le DSPWorkshop.

# **4.3 Description de l'application**

Après l'exécution du fichier « lancement.m », l'interface suivante s'affichera :

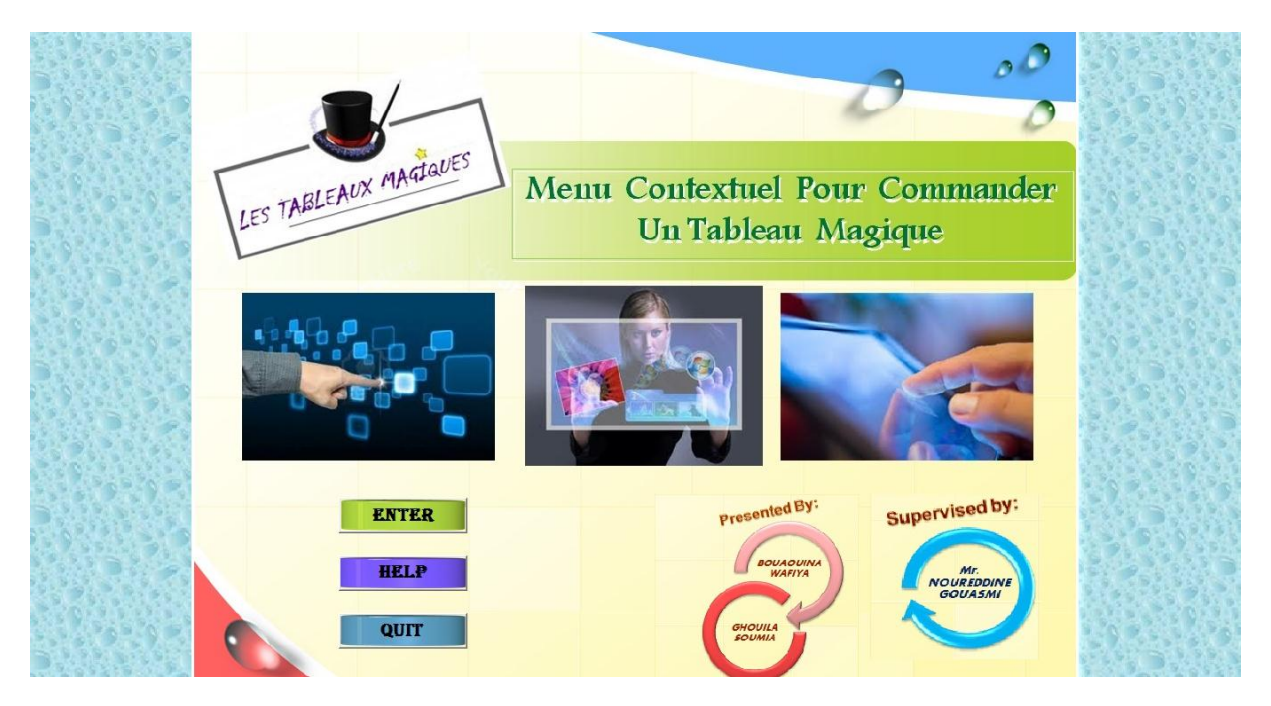

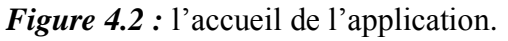

A partir de cette fenêtre, l"utilisateur peut faire :

- $\triangleright$  « QUIT» : Pour quitter l'application.
- « HELP» : Pour afficher les informations concernant les étapes de travail.
- « ENTER » : Pour continuer l"exécution de l"application.

Dans le cas où l'utilisateur clique sur le bouton « Enter », l'interface suivante s'affichera :

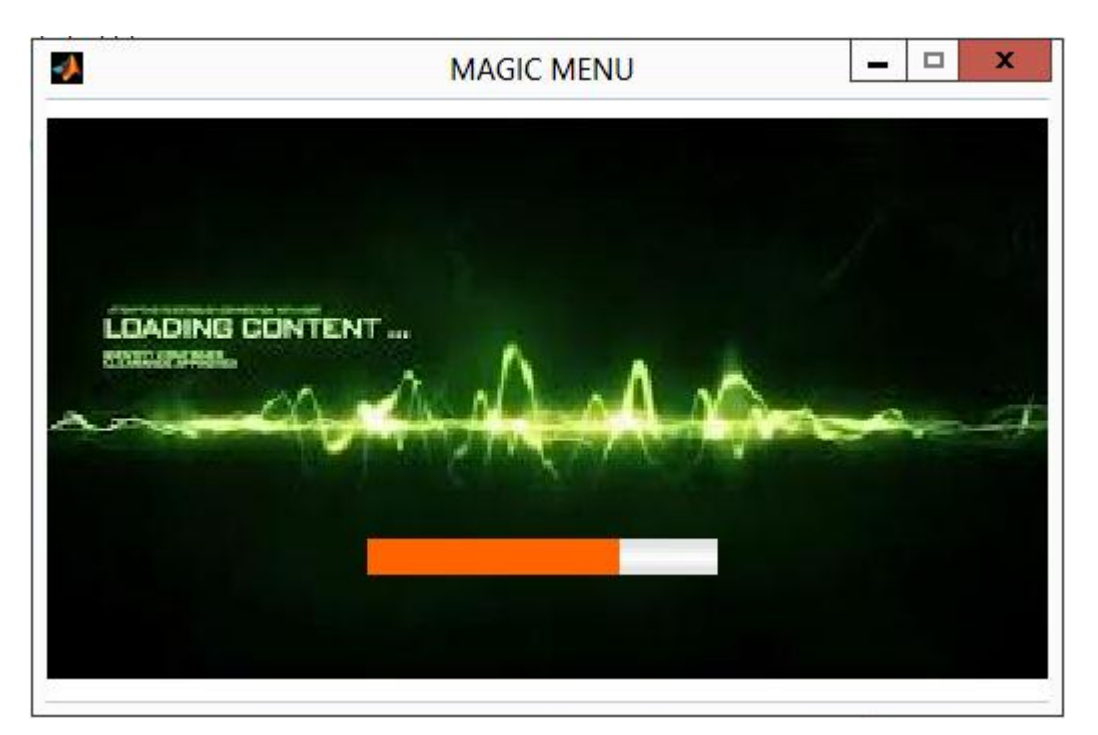

*Figure 4.3 :* Chargement des paramètres du traitement.

Pendant l"affichage de l"interface précédente, notre application charge automatiquement les paramètres et se connecte à la caméra pour afficher la vidéo dans l"interface suivante :

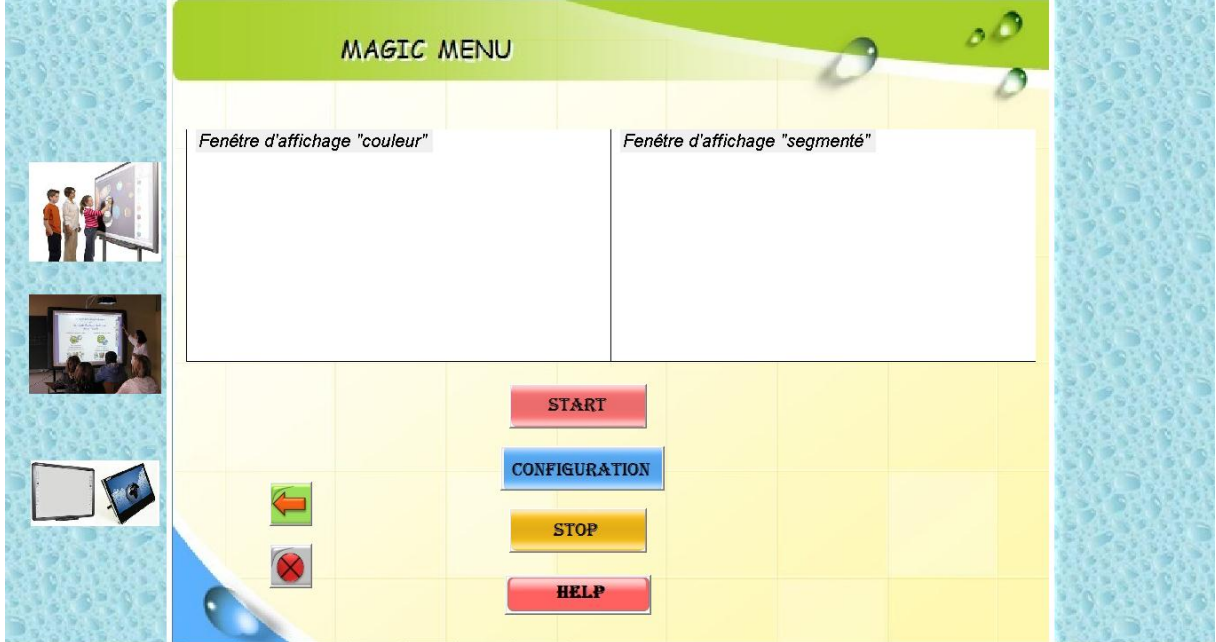

*Figure 4.4 :* Interface principale de l'application.

Cette interface contient :

 Deux axes, le premier pour l"affichage de la vidéo capturée en temps réels et le deuxième pour l"affichage du traitement appliqué sur la vidéo.

- $\triangleright$  Cinq boutons :
- Le premier bouton : « START» pour lancer la capture de la vidéo.

 Le deuxième bouton : « CONFIGURATION » pour le réglage de l"éclairage. On a deux choix pour cela : l"éclairage fort et l"éclairage faible (*Figure 4.5*).

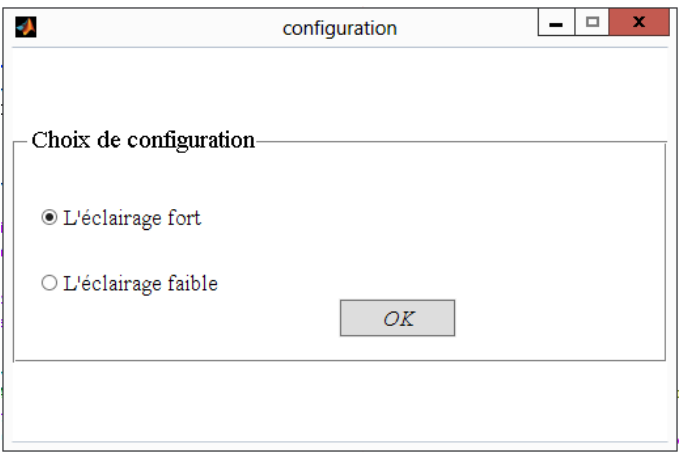

*Figure 4.5 :* Interface de configuration.

Le troisième bouton : « STOP» pour arrêter la capture de la vidéo.

 Le quatrième bouton : « AIDE » Pour afficher les informations concernant les étapes de travail.

Les autres boutons : l'un pour quitter l'application et l'autre pour retourner à la page d"accueil.

Dans le cas où l'utilisateur clique sur le bouton « START», notre système lance l'exécution, alors l"interface suivante s"affichera :

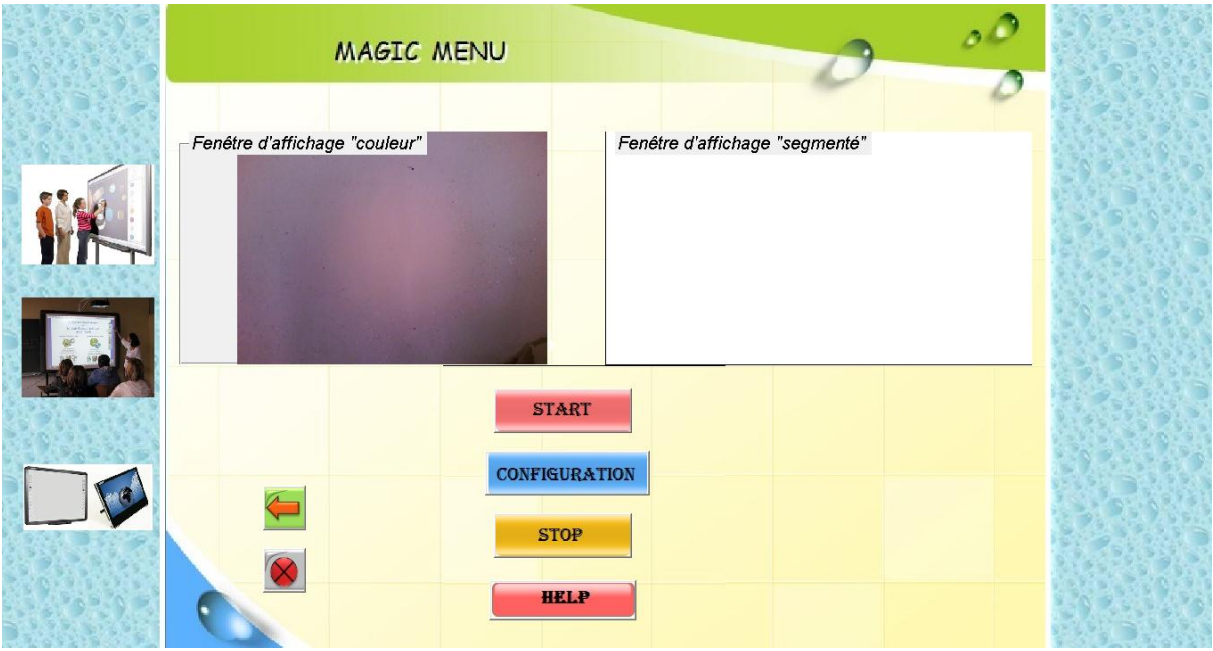

*Figure* 4.6 L'interface principale avec lancement de la vidéo.

Si on choisit cette opération (START), notre application va démarrer la vidéo dans la première fenêtre et le résultat sera affiché dans la deuxième fenêtre.

Notre système consiste à suivre la main, s"il y a des mouvements le système n"affiche rien, sinon le système va appliquer les traitements nécessaires pour afficher le menu au centre de la main.

Après l"affichage du menu, l"utilisateur va choisir lequel des items appliquer. Le système affichera un message pour confirmer l"item choisi.

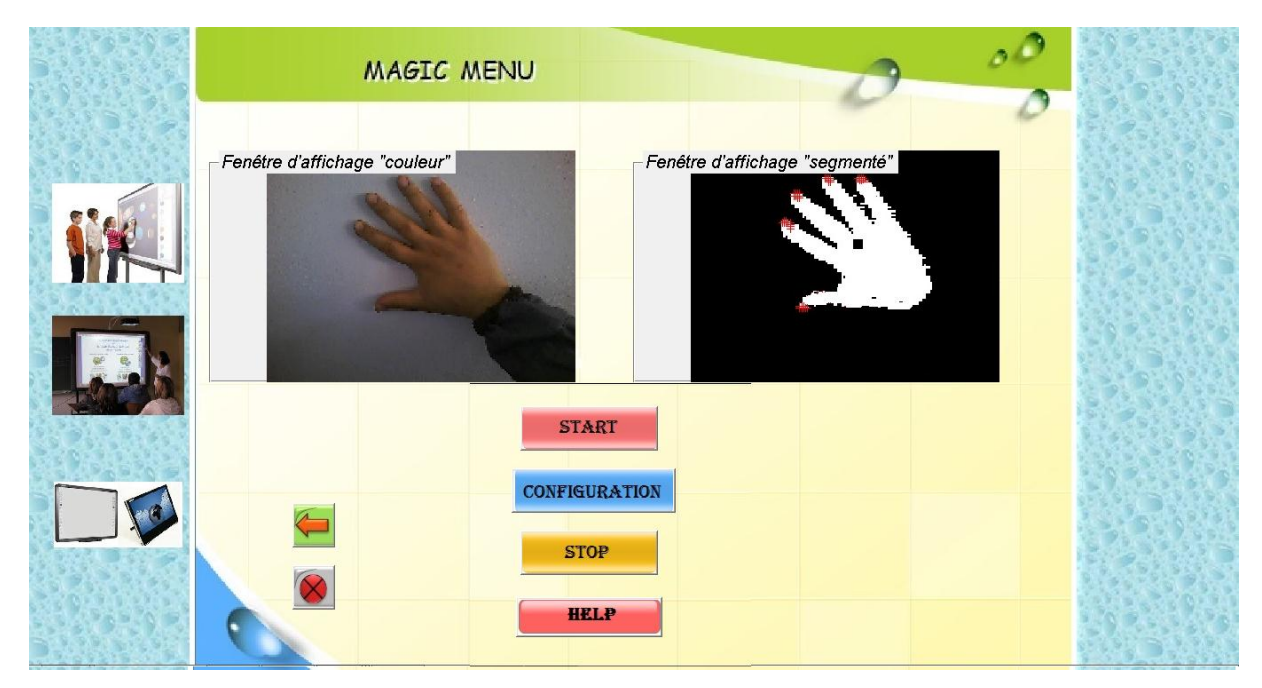

*Figure 4.7* L interface d"exécution de notre application.

Dans cette étape, notre système applique les traitements suivant :

- Le premier axe affiche la vidéo en temps réel
- Le deuxième axe affiche les résultats des traitements appliqués, le centre de gravité de

la main puis la détection des points de courbure.

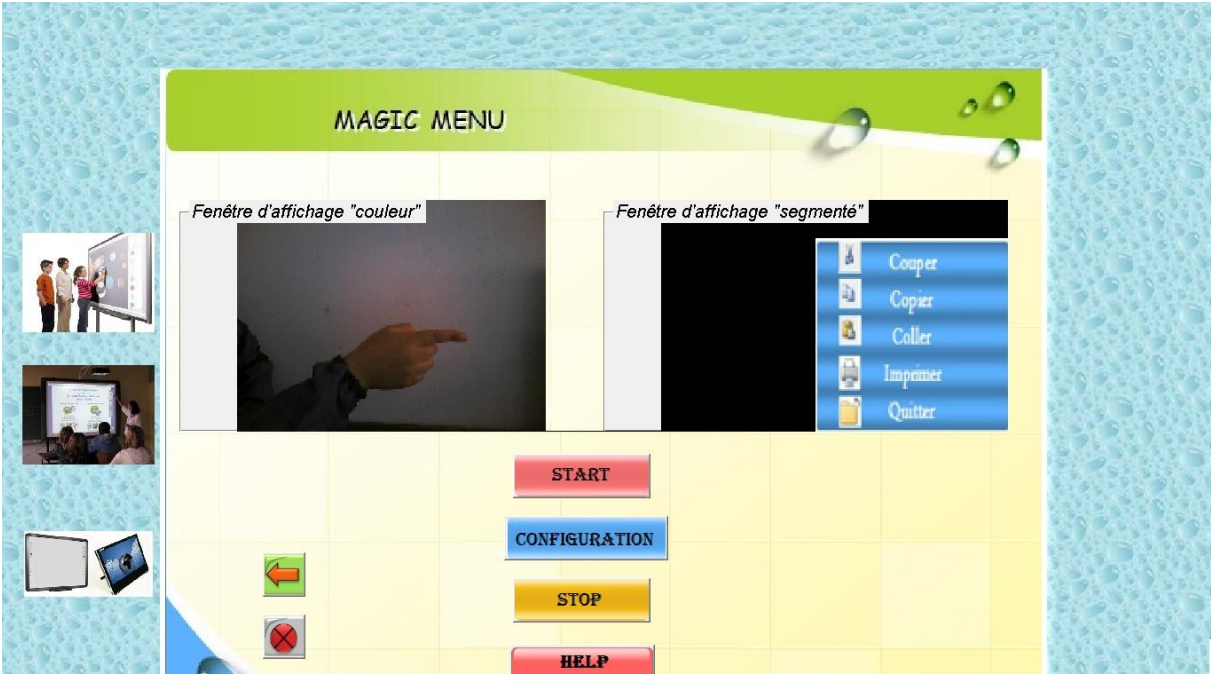

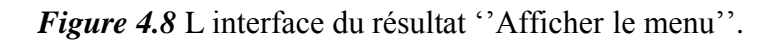

Après la détection du centre de gravité et des points de courbure, le menu sera incrusté sur le centre de gravité de la main.

La figure suivante illustre cette étape :

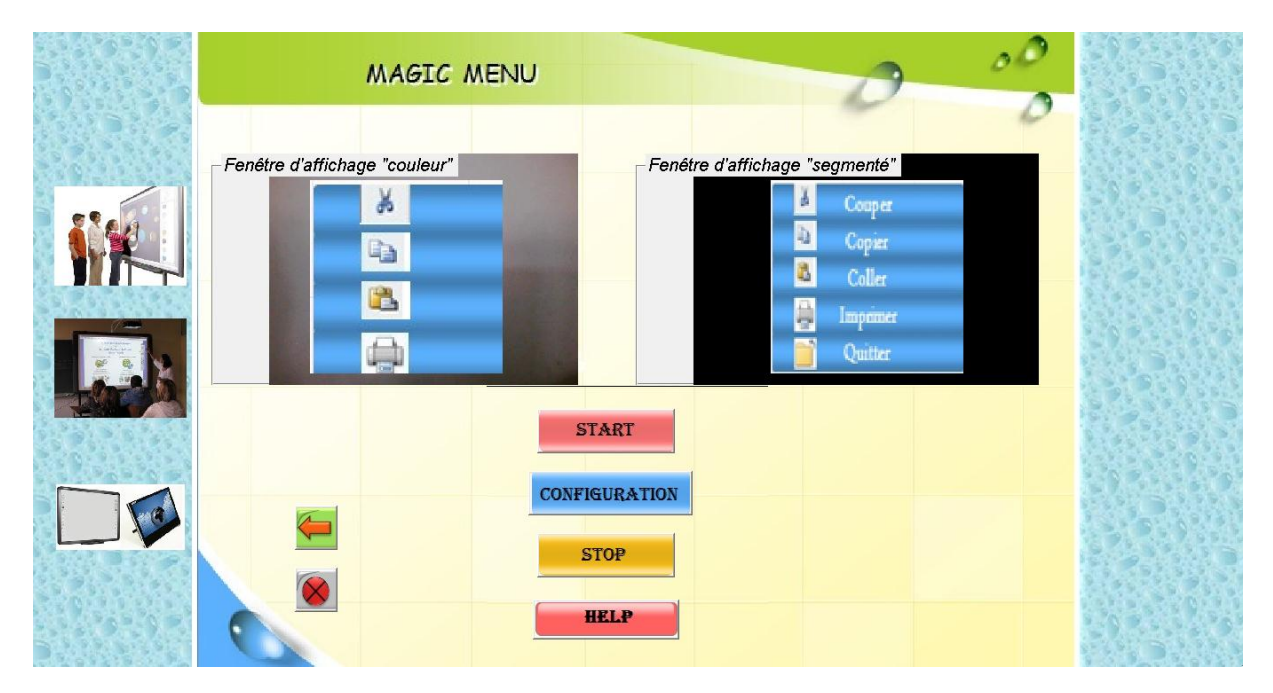

*Figure 4.9 :* L'interface d'incrustation du menu.

Le système doit suivre la trajectoire du doigt. Lorsque le doigt de l'utilisateur s'arrête à l'un des items, le système affiche un message de confirmation du choix de l"item.

# Menu contextuelle pour commander un tableau magiqu

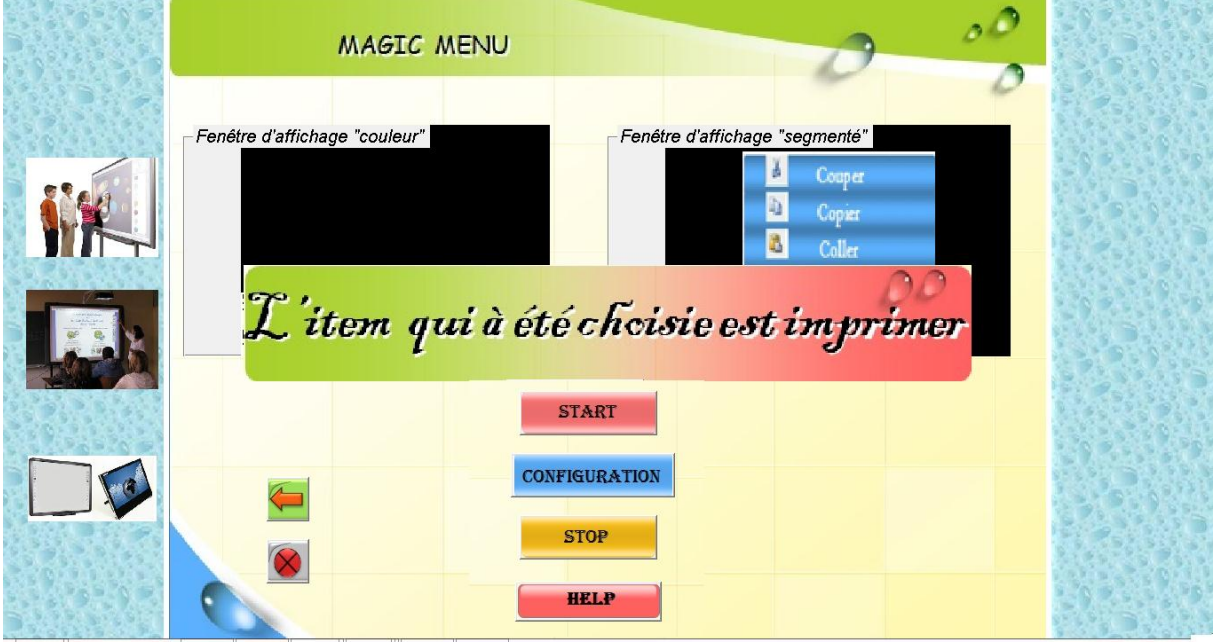

*Figure 4.10* : L interface de commande du menu.

# **4.4 Etude statistique du taux de reconnaissance**

Le tableau suivant (*Tableau 4.2*) montre les résultats de dix tests pour chaque item du menu (la commande Couper, la commande Copier, la commande Coller, la commande Imprimer, et la commande Quitter).

Le résultat de test prend une de ces deux valeurs :

- Ok : dans ce cas le résultat est affiché correctement.
- Erreur : dans ce cas le résultat n"est pas correct (n"est pas reconnu par le système).

|                                         | La commande choisie | La commande obtenue<br>(Reconnue) |
|-----------------------------------------|---------------------|-----------------------------------|
| Teste 1                                 | Couper              | couper                            |
| Teste 2                                 | Copier              | copier                            |
| Teste 3                                 | Coller              | couper                            |
| Teste 4                                 | Imprimer            | imprimer                          |
| Teste 5                                 | Quitter             | imprimer                          |
| Teste 6                                 | Couper              | couper                            |
| Teste 7                                 | Copier              | copier                            |
| Teste 8                                 | Coller              | coller                            |
| Teste 9                                 | Imprimer            | Imprimer                          |
| Teste 10                                | Quitter             | quitter                           |
| Taux de reconnaissance<br>des commandes |                     | 80%                               |

*Tableau 4.2* : Etude statistique du taux de reconnaissance.

# **Taux de reconnaissance des commandes** = 80 %

# **Discussion des résultats**

Après plusieurs tests, nous observons que l"utilisateur a besoin d"un temps d"adaptation avant d'obtenir le bon résultat.

Nous remarquons aussi que pour les trois premières commandes couper, copier et coller ont à un taux de reconnaissance très élevé par rapport au taux des deux dernières commandes imprimer et quitter.

Le choix des commandes couper, copier et coller est généralement reconnue facilement parce que ces items se trouvent en haut du menu affiché, et donc plus accessibles à la main de l'utilisateur.

# **4.5 Problèmes rencontrés**

Parmi les problèmes rencontrés lors de la réalisation de notre système, on peut en citer trois:

 **Problèmes liée à la luminosité :** une mauvaise luminosité augmente le niveau de bruit dans l'image.

 **Problème liée à la reconnaissance de la main :** Une mauvaise reconnaissance de la main à cause du bruit détecté.

 **Problème liée à la position d'affichage du menu :** La position d"affichage du menu influence la reconnaissance des items.

# **4.6 Conclusion**

Dans ce chapitre, nous avons présenté l"architecture de notre système **''Magic Menu''**, et nous avons présenté en détail les interfaces de notre application ainsi que quelques résultats de test. D"autre part, on a discuté quelques difficultés telles que la luminosité et la reconnaissance de la main.

# **Conclusion Générale**

**La** Réalité augmentée représente actuellement une discipline qui reçoit un grand intérêt et beaucoup d"attention. Elle constitue le croisement de plusieurs domaines, dont la réalité virtuelle, la vision artificielle, l"infographie, les mathématiques et l"optique sont les piliers. C'est ce qui fait que plusieurs de ses résultats dépendent de ceux obtenus dans d'autres domaines, en y apportant des adaptations.

**La** vision par ordinateur trouve un nouveau champ d"application en communication Homme-Machine. Elle nécessite l"utilisation d"une caméra reliée à une unité de calcul. Alors que les dispositifs usuels de l"interaction, clavier-souris, nécessitent une action humaine explicite, la communication Homme-Machine par vision par ordinateur permet une interaction sans «Fil à la patte ».

Parmi les champs d"application de la vision par ordinateur en interaction homme-machine en trouve le tableau interactif.

Ce dernier vise à combler les lacunes du tableau conventionnel. Motivé par les principes de la réalité augmentée, il part du tableau conventionnel et vise à introduire juste ce qu"il faut de services électroniques en intégrant des techniques de vision par ordinateur.

Le menu contextuel offre la possibilité à l'utilisateur de commander et interpréter les différentes fonctionnalités et certaines des commandes sur le tableau interactif

Dans ce travail, nous avons présenté aussi la conception et la réalisation de notre système pour le suivi de la main et l"exécution de la commande correspondante à partir de l"affichage d"un menu au centre de la main ouverte. Dans notre travail, les commandes proposées sont : Sélectionner, Copier, Coller, Imprimer, et Quitter.

Les résultats des tests effectués ont montrés que la première méthode (la différence d'image) est simple et efficace, mais elle n"est pas envisageable en situation réelle, car elle est sensible au changement d"éclairage (Soi L"éclairage faible ou fort).

Par contre, quand l"utilisation de la deuxième méthode (le modèle de couleur) est un peu plus complexe par rapport à la 1er méthode, mais n"est pas très sensible au changement d"éclairage.

Comme perspective à notre travail, nous proposons de tester le système dans les conditions de luminosité d'une utilisation avec vidéoprojecteur, et en ajoutant le calibrage de la projection et de l"incrustation du menu sur un tableau.

# **Référence Bibliographique**

**[1]** L. Khoualdia et S. Boucenna," Interface à commande gestuelle ", Mémoire d"ingénieur, Université de Guelma, 2009.

**[2]** François Bérard," Vision par ordinateur pour l"interaction homme-machine Fortement couplée ", Thèse de doctorat de l"université Joseph-Fourier-Grenoble I, Laboratoire de Communication Langagière et Interaction Personne-Système, Fédération IMAG, Février 2004.

**[3]** Mourad Bouzenada," Incrustation d"objets virtuels dans des séquences vidéo pour la Réalité augmentée temps réel», Thèse de doctorat de l"université MENTOURI - Constantine, 2008.

**[4]** François Bérard, «Vision par Ordinateur pour la Réalité Augmentée : Application au Bureau Numérique ", DEA d"informatique de l"université Joseph Fourier U.F.R, Laboratoire de génie informatique, juin 1994.

**[5]** Sébastien Annedouche, Benoît Loup, Michel Prodhomme « Le Tableau Magique», Rapport De Projet ENSIMAG, Laboratoire CLIPS-IMAG, 1998-99. **Disponible à :** http: // iihm.imag.fr/publs/1999/TR199902\_MagicBoard.pdf.

**[6]** Gilles Simon, « Réalité Augmentée », Université Henri Poincaré – Nancy 1, Article pour l"éditeur :DUNOD\_Date de dernière consultation: 15 Avril 2013 Disponible à : [www.loria.fr/~gsimon/ra/.](http://www.loria.fr/~gsimon/ra/)

**[7]** Gilles SIMON et Marie-Odile BERGER « Des méthodes efficaces pour l"incrustation d'objets virtuels dans des séquences d'images », Article, Vandoeuvre les NancyLoria/ Inria, 1999.

**[8]** R. Azuma, Y. Baillot, R. Behringer, S. Feiner, S. Julier, et B. MacIntyre, «Recent advances in augmented reality », Computer graphics and applications, Vol. 21, No. 6, IEEE, pp. 34-47, November 2001

**[9]** Association de promotion de la réalité augmentée, [http://www.augmented-reality.fr/,](http://www.augmented-reality.fr/) date de dernière consultation le 10 avril 2013.

**[10]** Anne-Claire MAHEO «Méthodes de suivi d"un objet en mouvement sur une vidéo» projet de Stage d"application, L"université Jaume IInstitut Supérieur de l"Électronique et du Numérique "France", Année scolaire 2008/2009.

**[11]** [http://tableauxinteractifs.fr](http://tableauxinteractifs.fr/) date de dernière consultation : 19/05/2013

**[12]** Ph. Dessus , Patrick Soubrié, « Le tableau blanc interactif et son utilisation en classe », Université Piérre Mendés fance, siences sociales et humaines. Date de création : Juin 2010).

**[13]** David Drascic, Julius J, Paul Milgram, Ken Ruffo, « ARGOS, A display system for augmented reality » Article, 1993.

**[14]** SMART Technologies « Formation Notebook pour utilisateurs de niveau 1 et 2 du tableau interactif, Smart Board », Ressources pour l"apprenant, Canada 2009

**[15]** Tableau interactif mobile EBeam Edge la mobilité à l'état pur. <http://ppa1114nh11tb.blogspot.com/2011/02/tableau-blanc-interactif.html> date de dernière consultation le 22 avril 2013.

**[16]** Valery ZOUARI, Caroline TAMBAREAU, Guillaume JACONO, Pascal PRIE, Claude MARTIN « Le TBI (Tableau Blanc Interactif), Nouvel outil à la disposition des professeurs pour l"enseignement de l"Histoire Géographie », Article. Année….. <http://hist-geo.spip.ac-rouen.fr/IMG/pdf/TBI.pdf>

**[17]** Christophe Lachenal « Interaction Homme-Machine et Surfaces augmentées », Thèse de doctorat, Université Joseph Fourier Grenoble I, le 20 juin 2000.

**[18]** Ch. Bencheriet, A.H. Boualleg, H. Tebbikh B. Guerzize, W. Belguidoum «Détection de Visages par Méthode Hybride Couleur de Peau et Template Matching», 4th International Conférence: Sciences of Electronic, Technologies of Information and Télécommunications. Tunisie, Mars 25-29, 2007

**[19]** Simon Conseil «suivi tridimensionnel de la main et reconnaissance de gestes pour les interfaces homme-machine» Thèse de doctorat, université Paul Cézanne Aix-Marseille, le 13 mars 2008.